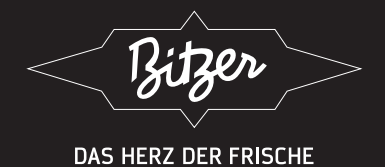

# **TECHNICAL INFORMATION** TECHNISCHE INFORMATION **ТЕХНИЧЕСКАЯ ИНФОРМАЦИЯ**

ST-150-4 RUS

61

Компрессорный модуль винтовых компрессоров Перевод оригинального документа 

**CM-SW-01** 

Для специалистов по монтажу, компетентных в сфере электронного оборудования

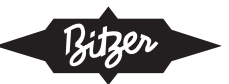

# Содержание

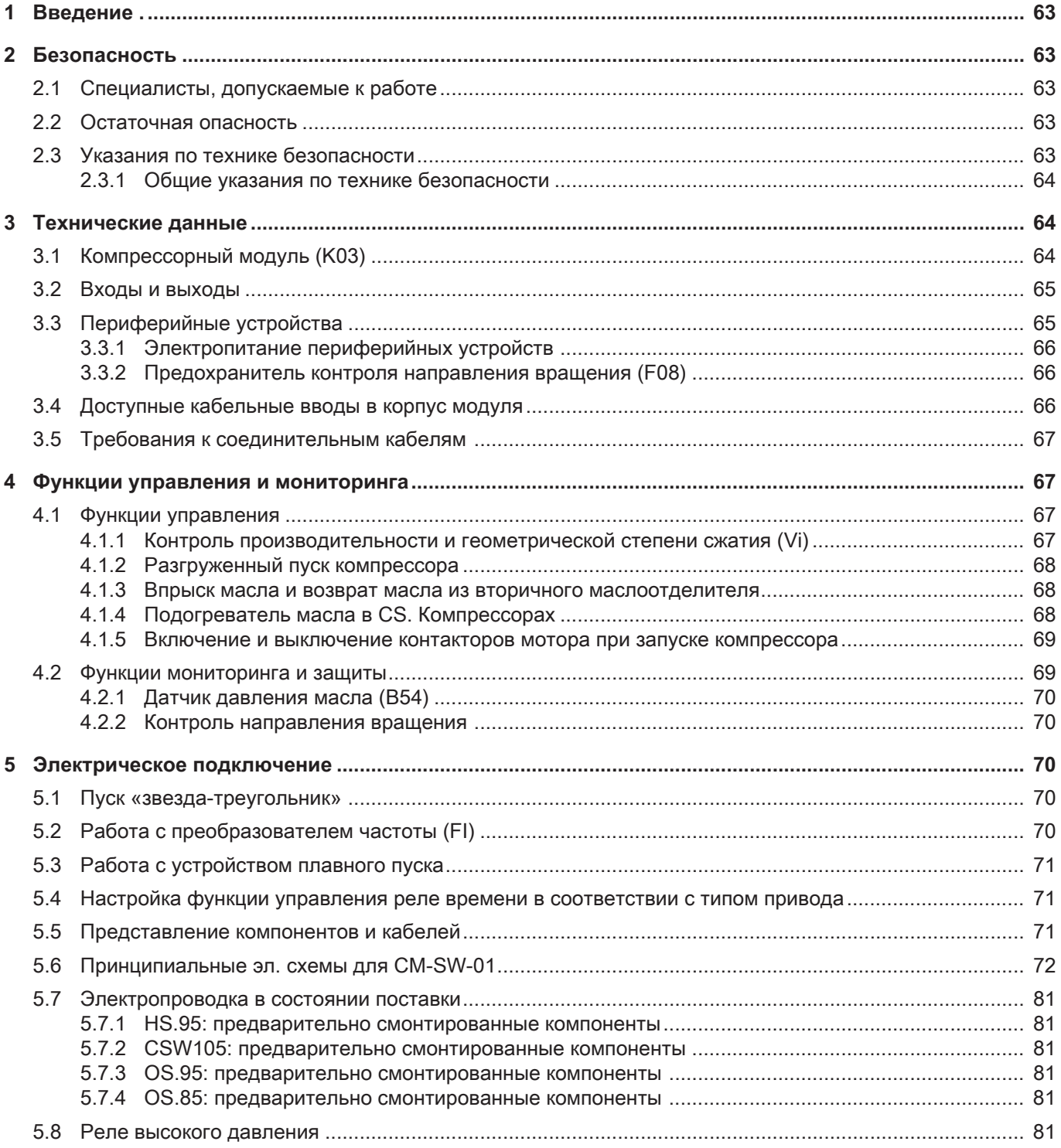

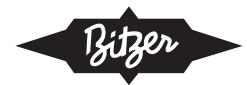

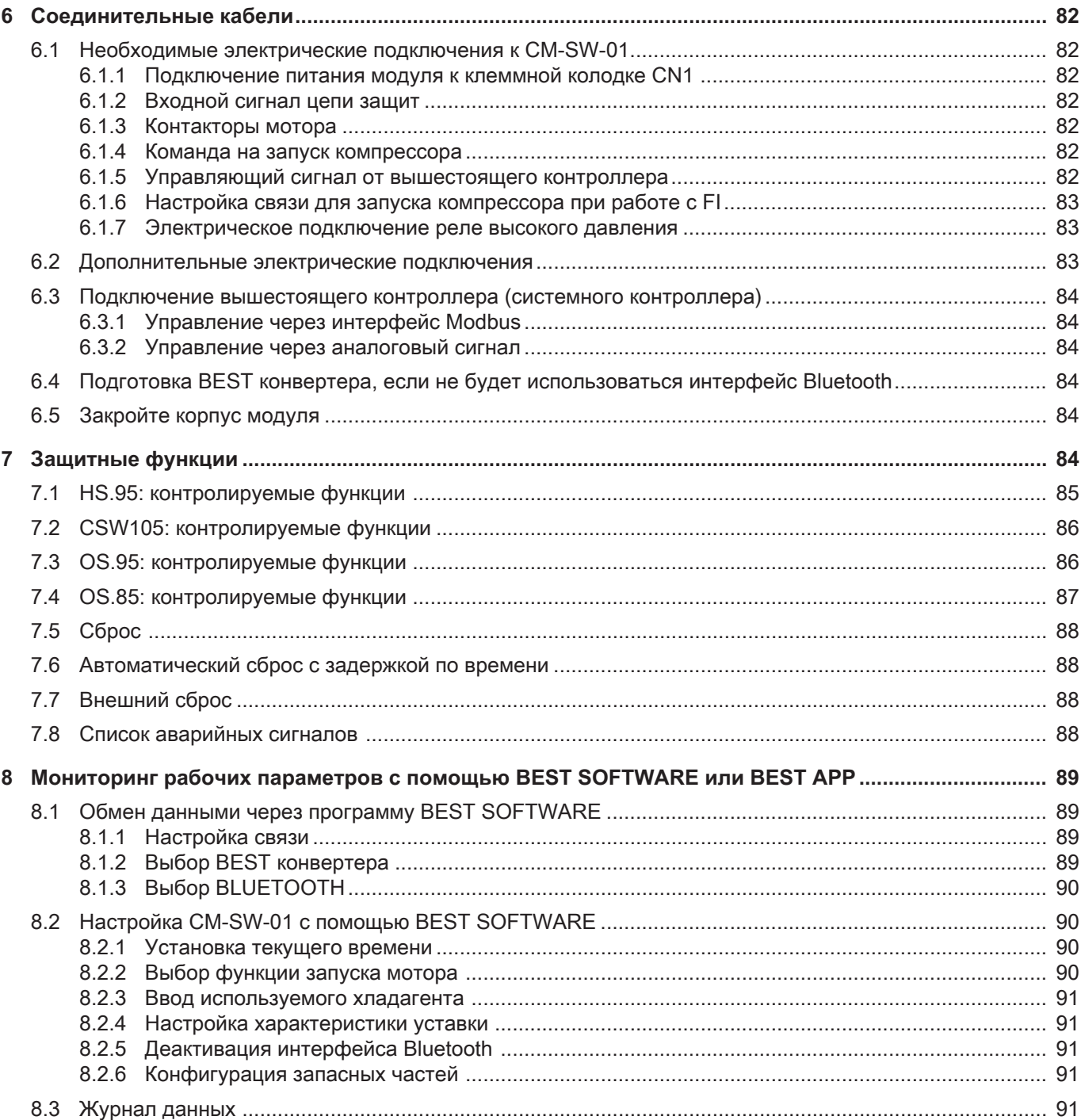

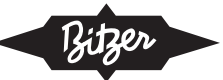

### **1Введение**

Модуль компрессора CM-SW-01 объединяет всю электронную периферию компрессора.

**E Bangement of the distribution** is the distribution of the distribution interpretation of the distribution of the distribution of the distribution of the distribution of the distribution of the distribution of the distr  $CM$ -SW-01 контролирует основные рабочие пара $n$ етры винтового компрессора и защищает его от работы в критических условиях. Модуль управляет компрессором в зависимости от требований по производительности от вышестоящего системного контроллера. Он регулирует производительность и, в зависимости от типа компрессора, геометрическую степень сжатия (Vi), подогреватель масла, впрыск масла и, при необходимости, возврат масла. Модуль подает электропитание на соответствующие электромагнитные клапаны. Он обеспечивает разгруженный пуск компрессора и переключает<br>Г контакторы мотора во время запуска. Дополнительные реле времени не требуются. Реле высокого давления можно подключить непосредственно к компрессорному модулю.

Во время работы с помощью BEST SOFTWARE можно отслеживать многочисленные рабочие данные компрессора, например, рабочую точку на диаграмме области применения. Эти данные лентелтенте<br>аписываются и позволяют диагностировать работу системы. Четыре цветных светодиода указывают на рабочее состояние компрессорного модуля.

компрессорный модуль входит в стандартный комплект поставки компрессоров серий HS.95, CS.105 и OS.95 и обеспечивает плавное регулирование производительности этих компрессоров. Для компрессоров OS.85 в аммиачной версии, CM-SW-01 может поставляться предварительно смонтированным в качестве опции. Он обеспечивает 4-ступенчатое регулирование производительности в компрессорах Cette Information Technique décrit le CM-SW-01: les CM-SW-01: les CM-SW-01: les CM-SW-01: les CM-SW-01: les CMэтой серии.<br>Этой серии.

В этой технической информации описывается СМdement électrique du module de compresseur et la SW-01: en option. Pour cette série de compresseurs, le module ammoniaque, le CM-SW-01 peut être fourni préinstallé ammoniaque, le CM-SW-01 peut être fourni préinstallé

функции управления и контроля, электрическое подключение компрессорного модуля и связь с BEST SOFTWARE. Для получения подробной информации о программировании Modbus и дополни-.<br>тельных технических данных см. BEST SOFTWARE. s'occupe de la régulation de puissance à 4 étages. en option. Pour cette série de compresseurs, le module функции управления и контроля, электрическое en option. Pour cette série de compresseurs, le module функции управления и контроля, электрическое

# **2 Безопасность**<br>*ractéristiques*

Компрессор и компрессорный модуль соответствуют современному уровню развития техники и дейют современному уровню развития техники и деи-<br>ствующим нормативам. При их разработке особое ствующим нормативам: три их разраоотке осоосе<br>внимание было уделено безопасности пользоватеpectée en plus des consignes figurant dans cette infor-orientale infor-orientale infor-orientale infor-orientale infor-orientale infor-orientale infor-orientale infor-orientale infor-orientale infor-orientale infor-orienta ля. conques selon l'état actuel de la technique et satisfont de la technique et satisfont de la technique et satisfont de la technique et satisfont de la technique et satisfont de la technique et satisfont de la technique et s Le compresseur et le module de compresseur ont été **2 Sécurité** Le compresseur et le module de compresseur ont été

В дополнение к этой технической информации необходимо соблюдать примечания, приведенные в teurs a été particulièrement prise en considération. teurs a été particulièrement prise en considération. инструкции по эксплуатации компрессора. p дополнение к этой технической информации concert selon la technique et satisfont actuel de la technique et satisfont de la technique et satisfont de la p gonomente k aformentation in population conçus selon l'état actuel de la technique et satisfacture et satisfacture et sa<br>Le technique et satisfacture et satisfacture et satisfacture et satisfacture et satisfacture et satisfacture e  $\epsilon$  дополнение к этои технической информации

Всегда храните Инструкцию по эксплуатации и эту Техническую информацию рядом с холодильной системой в течение всего срока службы компрессора.

# 2.1 Специалисты, допускаемые к работе

осо расствя на устренениях сащител, комперсоверант<br>холодильных системах имеет право осуществлять полько квалифицированный персонал, прошедший seurs, installations frigorifiques et accessoires électro-обучение и инструктаж на все виды работ. Ква-**2.1 Personnel spécialisé autorisé** niques. Les qualifications et compétences des person-лификация и компетенция специалистов должны **2.1 Personnel spécialisé autorisé 2.1 Personnel spécialisé autorisé** mementation nels conquir encquemente personnel.<br>соответствовать действующим в каждой отдельной seul et directuer des travailles.<br>Стране предписаниям и директивам. Все работы на устройствах защиты, компрессорах и seurs, installations frigorifiques et accessoires électroest habilité à effectuer des travaux sur les compresest habilité à effectuer des travaux sur les compres-

# 2.2 Остаточная опасность

Компрессоры и электронные дополнительные принадлежности могут являться источниками неизбежной остаточной опасности. Поэтому каждый человек, работающий на этом оборудовании, должен внимательно изучить данный документ! Обязатель-• les normes et prescriptions de sécurité applicables ные для соблюдения предписания: et directives nationales. nels spécialisés sont décrites dans les réglementations компрессоры и электр nels spécialisés sont décrites dans les réglementations компрессоры и электр

- $\mathsf{H}\mathsf{O}\mathsf{C}\mathsf{T}\mathsf{M}$ • соответствующие правила и стандарты безопасности tenue de lire attentivement ab-HOCTU C'est pourquoi toute personne qui travaille sur cela est
- общепринятые правила безопасности solument être prises en compte : tenue de lire attentivement ce document ! Doivent abs comptement en compte in prises en compte se en compte : tenue de lire attentivement ce document ! Doivent ab-• оощепринятые правила оез
- директивы ЕС •  $\mu$ ирективы  $\mu$
- национальные правила и стандарты безопасности •  $\blacksquare$  национальные правила и стандарты оезоп

EN60335, EN ISO14120, ISO5149, IEC60204, Пример применимых стандартов: EN378, EN60204, Piprincip riprincialmentations de la procession de la coro de la coronalesa en el proceso de la coronalesa en IEC60335, ASHRAE 15, NEC, стандарты UL. Filmente diprimentiment clange

#### sont des instructions pour éviter de vous mettre en 2.3 Указания по технике безопасности **E.** 3 Kesembar 110 Texturne Ucsoneonoo  $\overline{03}$  V  $\overline{0}$ **E.J.** JRASAHIJI IIU TEAHING UESUHAUHUU.

Это указания, направленные на предотвращение опасных ситуаций. **2.3 Indications de sécurité 2.3 Indications de sécurité 2.3 Indications de sécurité**

пас<br>каз<br>ать **AVIS** Указания по технике безопасности следует соблюдать неукоснительно! danger. Respecter avec soins les indications de sécuri-sont des instructions pour éviter de vous mettre en s nacamismo romane écooradisciens programations. danger. Respectives soins de séculiers de séculiers de séculiers de séculiers de séculiers de séculiers de séculi<br>Contraste de séculiers de séculiers de séculiers de séculiers de séculiers de séculiers de séculiers de sécu danger. Respecter avec soins les indications de sécuri-

### **ВНИМАНИЕ**

!

!<br>!

!<br>!

Указания на потенциально опасную ситуацию, игнорирование которой может привести к повреждению устройства или его частей.

# **ОСТОРОЖНО**

Указание на потенциально опасную ситуацию, игнорирование которой может привести к травмам легкой или средней тяжести персонала.

## **ПРЕДУПРЕЖДЕНИЕ** Indication de sécurité pour éviter une situation **AVERTISSEMENT AVERTISSEMENT**

Указание на потенциально опасную ситуацию, игнорирование которой может привести к серьёзным травмам или к смерти персонала.

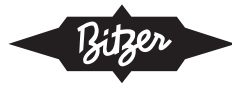

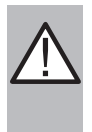

### **DANGER ОПАСНОСТЬ**

Указание на опасную ситуацию, игнорирование которой непосредственно ведет к серьёзным травмам и смерти персонала.

### **2.3.1 Indications de sécurité générales 2.3.1Общие указания по технике безопасности**

### **AVERTISSEMENT ПРЕДУПРЕЖДЕНИЕ**

Опасность поражения электрическим током! Перед выполнением работ с корпусом модуля и электрическими линиями: выключите главный выключатель и заблокируйте его от повторного включения! Перед повторным включением закройте корпус модуля!

### **ВНИМАНИЕ**

!

Модуль компрессора может выйти из строя! Никогда не подавайте напряжение на клеммы CN7 - CN12 - даже в целях тестирования! Напряжение, подаваемое на клеммы CN13, не должно превышать 10 V! Напряжение, подаваемое на вывод 3 CN14, не должно превышать 24 V! Не подавайте напряжение на другие клеммы! В после в различно в собствении и собствении и собствении и собствении и собствении и собствении и собствении и собствении и собствении и собствении и собствении и собствении и собствении и собствении и собствении и со

Никогда не подавайте напряжение на выходы напряжения, даже для целей тестирования.

### **3 Caractéristiques techniques 3 Технические данные**

### **3.1 Module de compresseur (K03) 3.1 Компрессорный модуль (K03)**

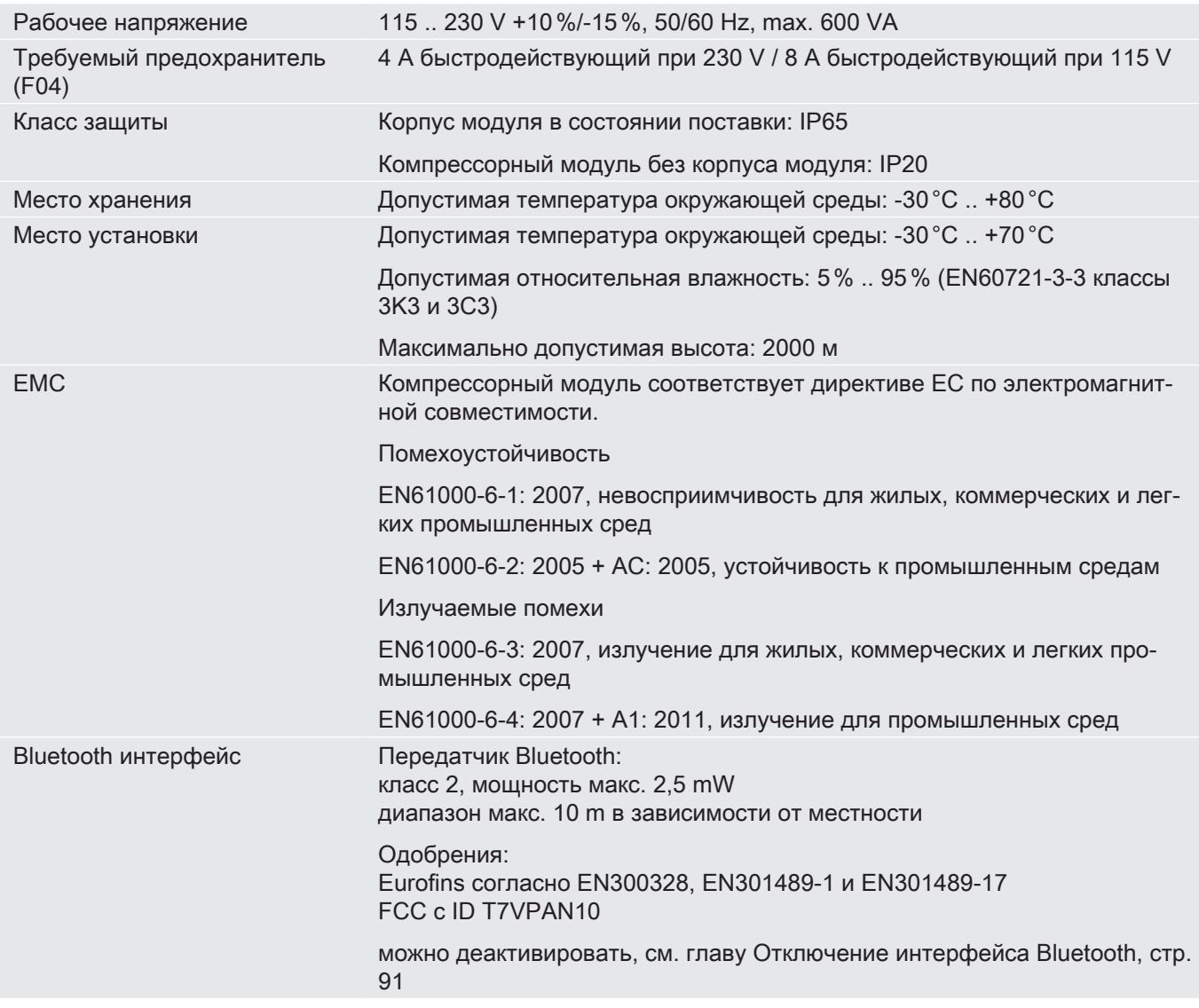

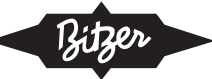

### **3.2 Entrées et sorties 3.2Входы и выходы**

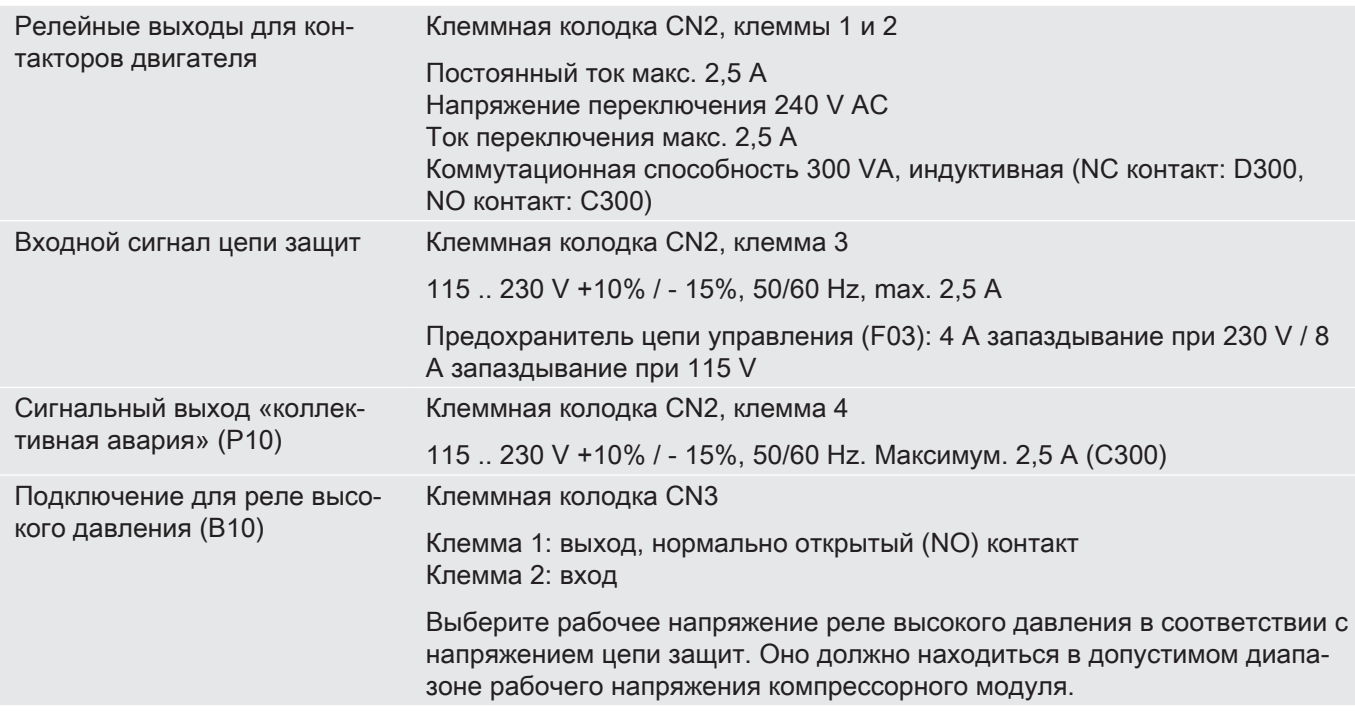

### **3.3 Dispositifs périphériques 3.3 Периферийные устройства**

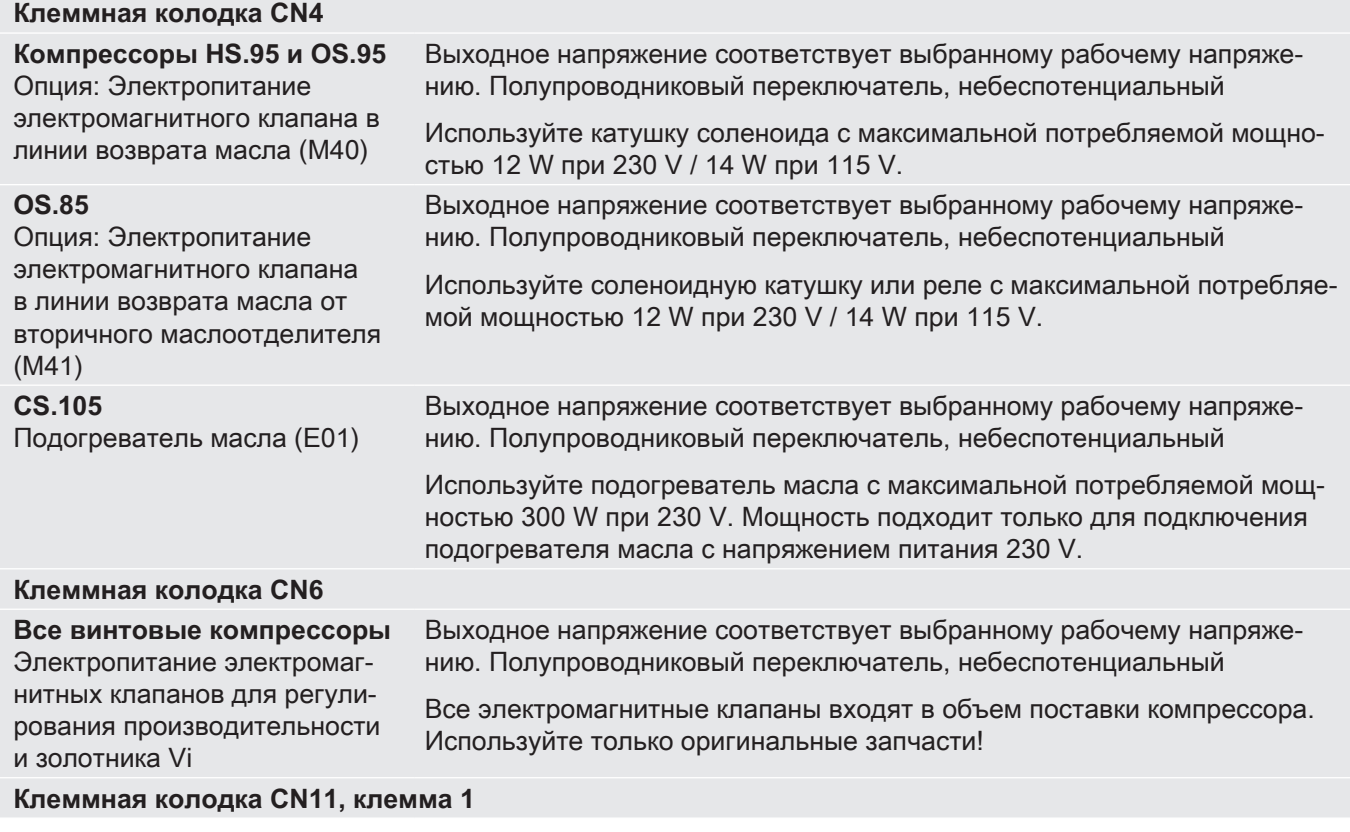

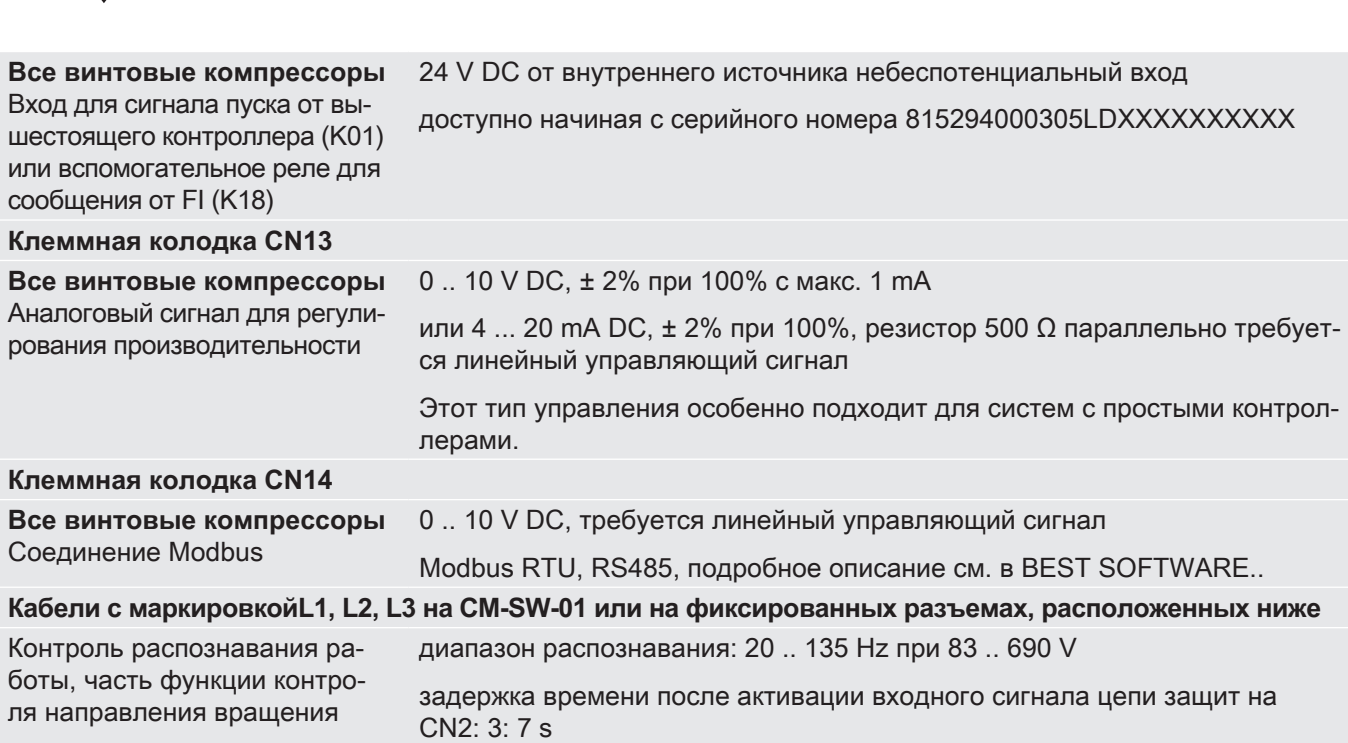

#### **3.3.1 Alimentation en tension des dispositifs périphériques устройств 3.3.1 Электропитание периферийных**

de rotation

тедут компросоора самостоятеле педает напря<br>жение на периферийные устройства (соленоидные les dispositifs périphériques (vannes magnétiques, indi-клапаны, индикатор положения золотника, контроль cateur de position du tiroir, contrôle d'huile et du filtre масла и масляного фильтра и / или подогреватель d'huile et al. d'huile et les borniers d'huile (de les borniers de les borniers de les bornières de les bornièr<br>De les bornières CN7 à CN7 à CN7 à CN7 à CN7 à CN7 à CN7 à CN7 à CN7 à CN7 à CN7 à CN7 à CN7 à CN7 à CN7 à CN7 масла) и на клеммные колодки CN7 - CN12.<br>-Модуль компрессора самостоятельно подает напря-

### **3.3.2 Fusible du contrôle du sens de rotation 3.3.2 Предохранитель контроля направления (F08) вращения (F08)**

HS. и CS. Компрессоры с компрессорным модулем оснащены предохранителем F08 в клеммной коробке. Он защищает линии контроля направления **3.4 Passages de câbles disponibles dans le boîtier de module** вращения между клеммной коробкой и корпусом модуля.

renon продокранитель также несежедим для ста препед компросооров молду корпусом модуля и istemmen repositon gem atorni, retga bonoresyoner функция контроля направления вращения в модуле<br>компрессора  $p_{\text{v}}$ Такой предохранитель также необходим для откомпрессора.

Технические данные установленного предохраните-Caractéristiques techniques du fusible intégré : ля:

- Номинальный ток 1 А
- Скорость срабатывания FF (очень быстрое дей-<br>Ствие) ствие)
- Номинальная отключающая способность 50 кА при 700 V AC
- Размеры 6,3 x 32 mm

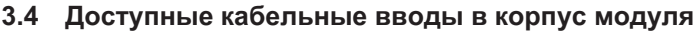

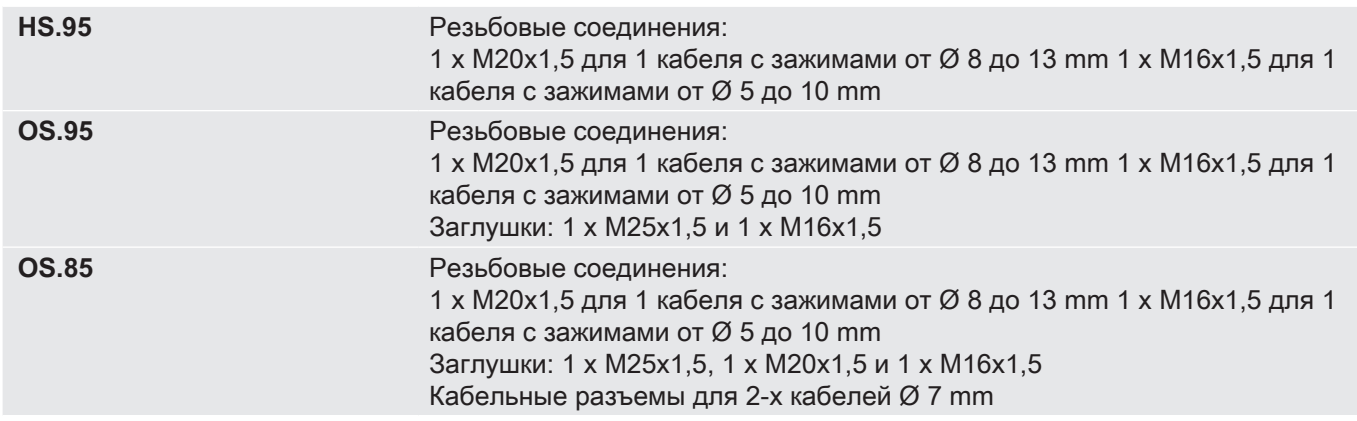

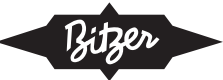

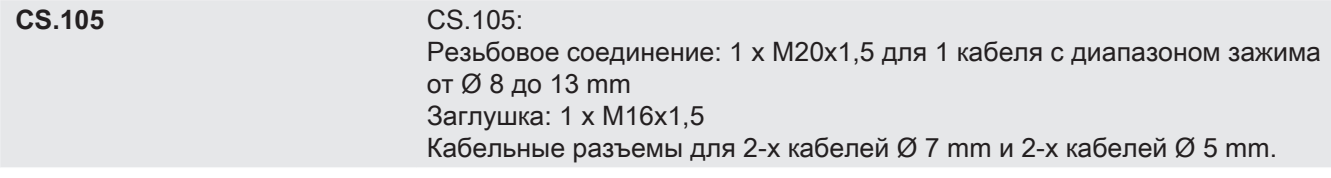

#### 3.5 Требования к соединительным кабелям capuchon d'obturation : 1 x M16x1,5 M16x1,5 M16x1,5 M16x1,5 M16x1,5 M16x1,5 M16x1,5 M16x1,5 M16x1,5 M16x1,5 M1

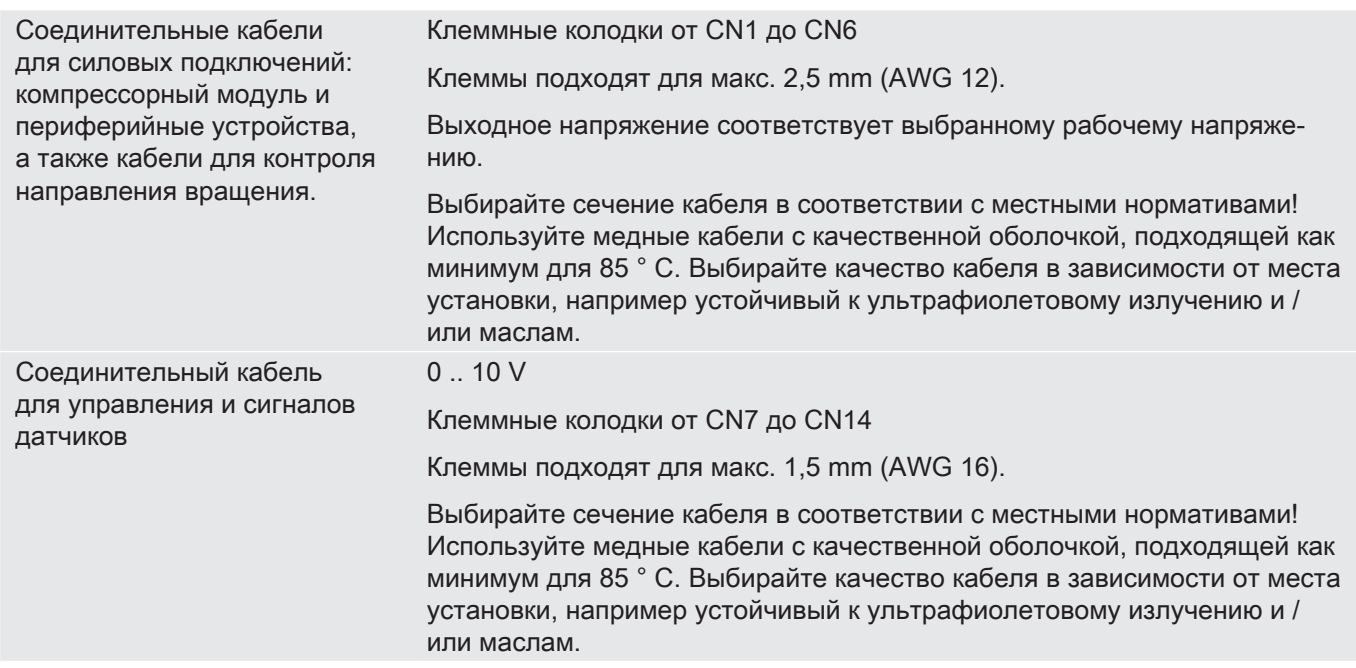

#### **4 Fonctions de commande et de surveillance 4 Функции управления и мониторинга**

### **4.1 Функции управления**

**4.1 Fonctions opérationnelles** включая дополнительные, и те, которые доступны не для каждого типа компрессора. sont pas disponibles pour chaque version du compres-В этой главе описаны все функции управления,

#### $4.1.1$ **4.1.1 Контроль производительности и геометрической степени сжатия (Vi)**

**4.1.1 Régulation de puissance et ajustement du** CM-SW-01 непрерывно подстраивает производиглавного контроллера. В компрессорах HS.95, CS.105 и OS.95 это осуществляется переключением четырех электромагнитных клапанов CR +, CR-, Vi + и Vi-. Он автоматически подстраивает оптимизированный по энергопотреблению шаг регулирования производительности в соответствии с Vi для соот-.<br>ветствующей потребности в производительности. В компрессорах OS.85 четыре регулятора производительности переключаются ступенчато. mutés en étages. тельность компрессора в соответствии с уставкой

тедуте темпросовратнико расставо двужи.<br>различными характеристиками уставки. До верtiques du valeur de consigne. Avant la version du mi-сии прошивки 2.8.82.00 доступен только 0 .. MAX. слопрошлем шетештестрое, деступен телеке о номи в к<br>Управляющий сигнал с требованием по производи-**CRESIGNING** III SIGNAL CRESSSAIRE PROTECTION DE TENSIONS телетовит межет поредаватвел торов насавае лин<br>на аналоговый вход, см. главу Управляющий сигнал gigue, voir chapitre Signal de régulation du régulation du régulation du régulation du régulation du régulation<br>De régulation du régulation du régulation du régulation du régulation du régulation du régulation du régulatio от вышестоящего контроллера, стр. 52.<br> Модуль компрессора может работать с двумя

# **Plage de régulation Диапазон регулирования**

Les compresseurs peuvent être utilisés dans une plage до минимальной производительности. Минимальне производительность различается в зависимо-Le minimum varie en fonction de la série et du point de сти от серии и соответствующих условий эксплуето со сериали состоствующих услових систу, в précises des points de charge partielle concrets, voir le минимальной производительности см. BITZER logiciel BITZER software in the control of the control of the society of the SOFTWARE , reviewing the street o SOFTWARE, приблизительные расчетные значения: Компрессоры могут работать в диапазоне от полной

- HS.95: 100 .. 25%
- CS.105: 100 .. 25%
- OS.95: 100  $\dots$  25%
- $\mathbf{r} = \mathbf{r} \cdot \mathbf{r}$ • OS.85: 100  $\dots$  50%

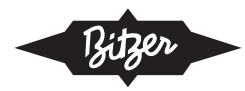

В случае работы с FI регулировать производитель-<br>. поотъ полутермети шых компрессоров можно тольк<br>в очень ограниченном диапазоне из-за недостаточь очень ограниченном диапазоне из за недестато т<br>ного охлаждения мотора в результате пониженного пого охлаждения мотора в результате попиженного<br>массового расхода. Для получения дополнительной массового расхода. для полу тепия дополнительны<br>информации о работе FI см. онлайн-документ STd'information operation. Sur le fonctionnement avec CF, voir le fonctionnement avec CF, voir le fonctionnement<br>Voir le FITZED COET, voir le fonctionnement avec CF, voir le fonctionnement de la comme 420 и BITZER SOFTWARE. ность полугерметичных компрессоров можно только

#### **Caractéristique de la valeur nominale MIN .. MAX Характеристика уставки Min .. Max**

повтрессор санускастоя, как толоке команда на<br>пуск подается от вышестоящего контроллера (K01). пуск педестом ставластела рго коткроллора (поту.<br>Управляющий сигнал обеспечивает линейное r правлитещителител соссто итвест линениество.<br>управление регулированием производительности от pupasnemne per jumpesemmem upenese<sub>m</sub>mensusum e<br>полной нагрузки до минимально возможной произnsmismmalpysin. <sub>Н</sub>е minimale.<br>водительности. Компрессор запускается, как только команда на

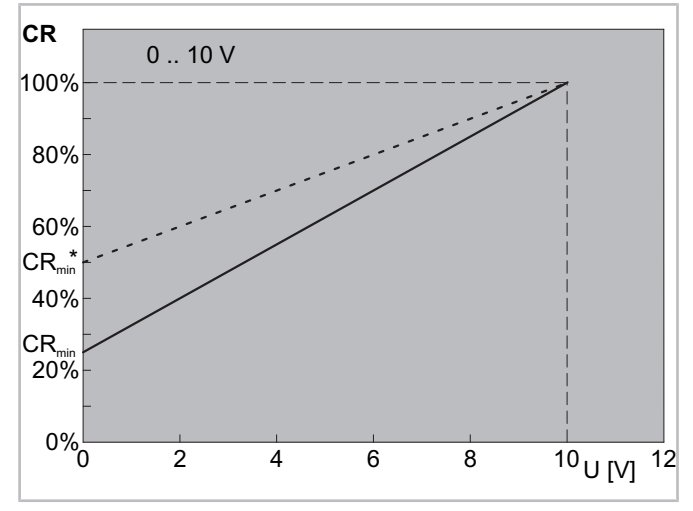

Рис. 1: Характеристика уставки (Мі<sub>н</sub> .. Мах), доступная в версии прошивки  $2.8.82.00$ 

### Характеристика уставки 0 .. Мах **Caractéristique de la valeur nominale 0 .. MAX**

компрессор запускается, как только команда пуска подается вышестоящим контроллером (K01) и если<br>——————————————————— на сигнальный вход модуля компрессора подается<br>Си 11 метод напряжение не менее 0,1 V. Управляющий сигнал в сигнал сатели с детей и сигнал сатели с детей и сатели с детей<br>См. 2014 година с детей и сатели с детей и сатели с детей и сатели с детей и сатели с детей и с детей и с дете прямо пропорционально преобразуется в потреб-<br>П ность в производительности. При управляющем сигнале ниже минимально возможной производиduelle minimale. тельности компрессор будет работать с минималь-duelle minimale. ной производительностью. KOMIIPECCOP SAHYCKAETCH, KAK TOHBKO KOMAHAA HYCKA

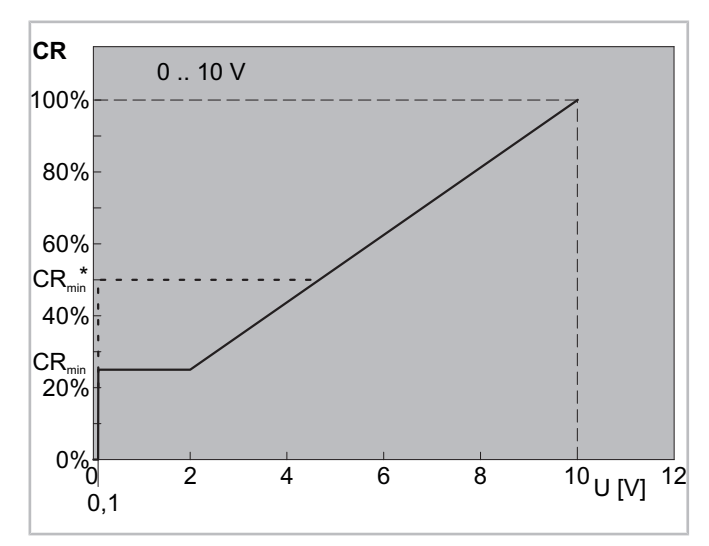

Рис. 2: Характеристика уставки (0 .. Max) Fig. 2: Caractéristique de la valeur nominale (0 .. MAX)

# **4.1.2 Démarrage déchargé du compresseur 4.1.2 Разгруженный пуск компрессора 4.1.2 Démarrage déchargé du compresseur**

Когда компрессор выключен, модуль компрессора устанавливает золотник регулирования производительностью таким образом, чтобы обеспечить разгруженный пуск компрессора.

При работе с FI золотники не разгружаются полностью. Это приводит к тому, что компрессор быстро входит в область своего применения даже при низкой скорости.

# **4.1.3 Injection d'huile et retour d'huile du 4.1.3 Впрыск масла и возврат масла из 4.1.3 Injection d'huile et retour d'huile du вторичного маслоотделителя**

во время работы компрессора модуль открывает ро время расстві компрессора модуль сткрывает<br>электромагнитный клапан на линии впрыска масла олектроматнитный манан на линии впрыма масла<br>(M40, HS.95 / OS.95) или электромагнитный клапан gnétique son docud du provincial du dividitiement d'huile на линии возврата масла из вторичного маслоотде-<br>питоля (M44, OS.85). лителя (M41, OS.85).

Впрыск масла и возврат масла из вторичного спрым масла и всеврат масла из втори merc<br>маслоотделителя являются опциями для некотомаалоотделители лалметел ондимит для некото<br>рых серий компрессоров. Если они подключены, рых сории компросооров. Если они нодклю юны, задействоваться от CM-SW-01.

#### $\overline{A}$  de  $\overline{A}$   $\overline{A}$  au-defendation de  $\overline{B}$  au-defendation de  $\overline{B}$ 4.1.4 Подогреватель масла в CS. компрессорах<br>**-**

Модуль поддерживает температуру масла на 20 модуль поддерживает температуру масла на 20<br>К выше температуры насыщения хладагента. Для mentant rendeparyper насещения хладагента. Для<br>этого он включает и выключает подогреватель масэтого он включает и выключает подогреватель мас-<br>ла, даже когда компрессор остановлен, тем самым повышая общую эффективность системы.

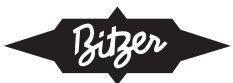

### **4.1.5 Activer et désactiver les contacteurs du 4.1.5Включение и выключение контакторов moteur lors de démarrage du compresseur мотора при запуске компрессора**

Модуль компрессора контролирует время включения и выключения контакторов мотора.

Мотор «звезда-треугольник»: Контакт на клемме CN2: 2 (K1 Control) замыкается через 1 s после сигнала на пуск и снова размыкается через 2 s. Контакт на клемме CN2: 1 (K2 Control) замыкается через 1,5 s после сигнала на пуск и остается замкнутым до тех пор, пока компрессор не отключится.

Мотор с разделенной обмоткой: Контакт на CN2: 2 (K1 Control) замыкается через 1 s после сигнала на пуск. Контакт на CN2: 1 (K2 Control) замыкается через 0,5 s. Оба контакта остаются замкнутыми до тех пор, пока компрессор не будет остановлен.

Мотор с «прямым пуском»: Контакт на клемме CN2: 2 (K1 Control) замыкается через 1 s после сигнала на пуск и снова открывается при отключении компрессора. Контакт на клемме CN2: 1 (K2 Control) не  $\mathcal{L}$  affectation des bornes sélectionnées pour le module pour le module pour le module pour le module pour le module pour le module pour le module pour le module pour le module pour le module pour le module pour le mo используется.

Если функция управления реле времени, настроенная в модуле, не соответствует типу используемого мотора то назначение клемм, выбранное в модуле, предотвратит короткое замыкание. Чтобы настроить функцию управления реле времени в соответствии с типом мотора, см. главу Выбор функции запуска мотора, стр. 60.

### **4.2 Функции мониторинга и защиты**

Модуль компрессора отслеживает сигналы нескольких датчиков, расположенных на компрессоре:

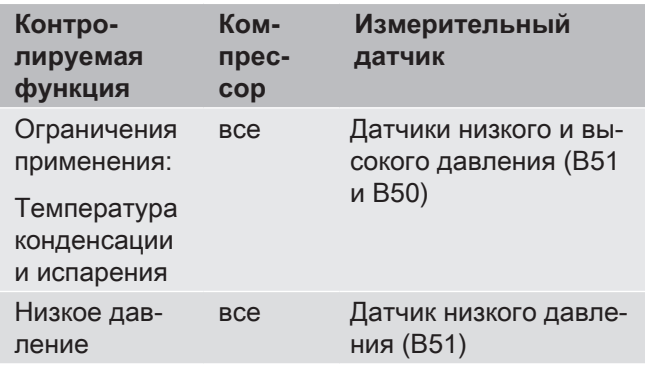

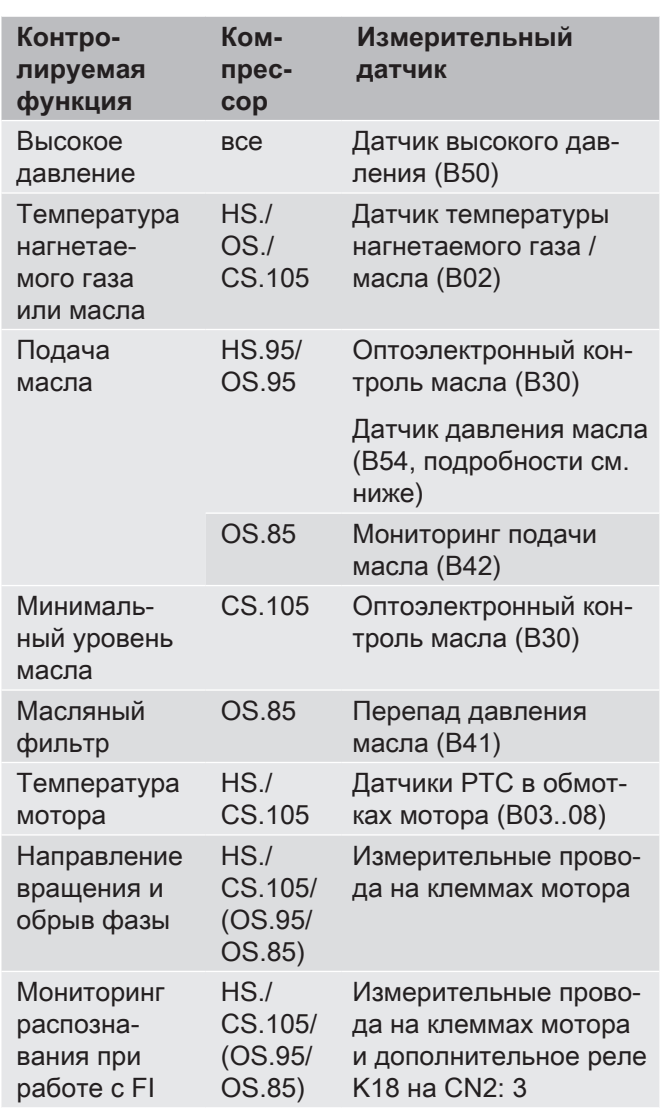

Модуль компрессора сравнивает измеренные iogynd Nomipeccopa opadnihoact nomepenndic значения с запрограммированными данными,<br>отпровляя оченовы до шино Modbuo и нужные рабочее состояние с помощью светодиодов разного .<br>цвета. Компрессор будет отключен в случае рабо-.<br>ты вне пределов области применения, отсутствия масла, чрезмерной температуры мотора, неправильного направления вращения или критического запуска мотора, см. главу Защитные функции, стр. 54. Модуль выдает предупреждения, когда компрессор запускается слишком часто или недостаточно разгружен, или когда минимальное время работы или минимальный период стоянки не соблюдены. отправляя сигналы по шине Modbus и указывая на

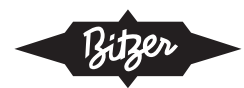

### fonctionne en dehors des limites d'application, voir cha-**4.2.1 Датчик давления масла (B54)**

для компрессоров HS.95 этот компонент входит в EPIT NOMINOCOOPOD TIOTOO OTOT NOMINOTIOTT DAOETH E стандартный объем поставки.

Для OS.95 он входит в стандартный объем поставки, начиная с серийного номера 1096901733. Для серийного номера 1092401124 по запросу.<br>' предыдущих моделей он может быть дооснащен с

### de la fourniture standard. **4.2.2 Контроль направления вращения**

Контроль направления вращения включает три  $\Delta$ рункции:

- Контроль направления вращения при запуске **10924 компрессора**
- composant sur demande. • Контроль обрыва фазы питания мотора
- Контроль распознавания срабатывания, когда налом вышестоящего контроллера и командой на пуск. Важно при работе с FI. имеет место задержка между разрешающим сиг-

Полугерметичные компрессоры серии HS. и CS. поставляются со встроенным контролем направления вращения. Для открытых компрессоров при работе<br>——————————————————— с FI необходимо выполнить подключение проводов, для контроля направления вращения», стр. 83 retard entre le signal d'autorisation du régulateur suсм. главу «Модернизация измерительного провода

### **5 Raccordement électrique 5Электрическое подключение**

Держите компрессорный модуль под напряжением, когда мотор остановлен. Это обеспечивает разгруженный пуск. Обесточивайте модуль только в том случае, если планируется длительный период простоя компрессора или техническое обслуживание.

В компрессорах CS., модуль при необходимости включает подогреватель масла, обеспечивая таким образом смазывающую способность масла даже после длительного периода простоя.

Компрессоры CSW105 в качестве опции для систем с затопленным испарителем имеют присоединение для возврата масла. Позицию присоединения см. в инструкции по эксплуатации SB-170, глава «Монтаж, присоединения и чертежи с указанием размеров», позиция 17. Электрическая интеграция этой опции показана на линиях с 24 по 26. Время задействования электромагнитного клапана должно контролироваться вышестоящим контроллером и проверяться индивидуально для каждой системы.

Экономайзер (ECO) показан на линии 31 на всех принципиальных эл. схемах. Это опция для каждого компрессора. При необходимости, вышестоящий контроллер управляет включением и выключением.

Линия 52 описывает нагреватель клеммной коробки. Его можно установить в HS. и CS. компрессоры в качестве опции.

### **5.1 Пуск «звезда-треугольник»**

**5.1 Schéma de principe pour le démarrage étoiletriangle** Маркировка клемм CN2: 1 и CN2: 2 для подключеделенной обмоткой. Моторы «звезда-треугольник» . .<br>подключаются по-другому. На каждой принципиальной эл. схеме показано правильное подключение. triangle sont branchés différemment. Les schémas de ния контакторов мотора относится к моторам с раз-

### **5.2 Работа с преобразователем частоты (FI)**

Используемый FI должен иметь

- **fréquences (CF)** либо переключающий выход, который может включать дополнительное реле K18, либо переключающий вход для сигнала от CN2: 1, который<br>——————————————————— может переключать FI в активное состояние через Modbus.
- переключающий вход для сигнала с релейного выхода (CN2: 2), который безопасно отключает<br>Гі tie de relais (CN2:2) qui permet un arrêt sûr du CF. FI.

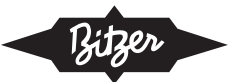

функцией STO (безопасное снятие крутящего момента), которую можно заделотвовать отюмощью<br>релейного выхода (CN2: 2). В этом случае можно не реленного выхода (ORZ: 2). В этом олу нас можно не<br>использовать главный контактор и защиту от переnononboobarb mabhbin komtaktop in sallinning or hope грузки. На принципиальных эл. схемах показана эта<br>Рероия ment si la planet si la planet de fréquences présente de si la planet de vibrations de vibrations de vibrations de vibrations de vibrations de vibrations de vibrations de vibrations de vibrations de vibrations de vibration В идеале преобразователь частоты оборудован мента), которую можно задействовать с помощью версия.

Используемый FI должен иметь возможность вырееать дланасены настот: это неселедлию для сесе<br>пасной работы системы. Во время ввода системы в насной рассты системы. Во время ввода системы в<br>эксплуатацию весь диапазон частот должен очень експлуатацию воов дианасон настот должен очень<br>тщательно проверяться на предмет аномальных ter oriente ripoeopmeon na hipoginor anomanement вибраций, а критические частоты должны быть<br>вирозоци térieur du couvercle de la boîte de raccordement. зать диапазоны частот. Это необходимо для безовырезаны.

- дитнолугоршени шай компроссоров: подгото<br>те подключение мотора для работы с FI. Для ревоев с годините мотора для разоты от перии для прямого пуска. На внутренней стороне крышки ным описанием подключения мотора. ▶ Для полугерметичных компрессоров: подготовьклеммной коробки находится наклейка с подроб-
- ▶ Эксплуатируйте компрессор только в разрешенных диапазонах частот, указанных в онлайн-документе ST-420.

# **5.4 Réglage de la commande du relais temporisé 5.3 Работа с устройством плавного пуска**

**en fonction du type d'entraînement** только при определенных условиях после консультации с BITZER. Данные по запросу. Работа с устройством плавного пуска возможна

### nés par un moteur à étoile-triangle. Mais il est égale-5.4 Настройка функции управления реле времени в соответствии с типом привода.

В стандартном состоянии при поставке CM-SW-01 запрограммирован на пуск со звезды на треугольappropriée au type d'entraînement à l'aide du logicielle de la individuelle du logicielle du logicielle du log<br>Décrit à l'aide du logicielle du logicielle du logicielle du logicielle du logicielle du logicielle du logicie ник.

 $\frac{1}{2}$  All montenarisme version est représentée transforme de la filippotente version est représentée transforme de la montenarisme de la montenarisme de la montenarisme de la montenarisme de la montenarisme de la mon BEST SOFTWARE, voir chapitre Sélectionner la fonc-С компрессорами с открытым приводом обычно применяются двигатели «звезда-треугольник», но также могут использоваться и другие двигатели. Вот почему для компрессоров с открытым приводом, оснащенных двигателем с разделенной обмоткой, а также работающих с FI, функция управления реле времени, подходящая для определенного типа привода, должна устанавливаться с помощью BEST SOFTWARE, см. главу Выбор функции запуска мотора, стр. 60.

### **5.5 Représentation des composants et des câbles 5.5Представление компонентов и кабелей**

#### **Composants Компоненты**

- Contenu de la livraison standard Эти компоненты на принципиальных эл. схемах закрашены серым цветом, немного темнее, чем parament proposan que les components de compositions de compoдополнительные компоненты. • Стандартный объем поставки
- en pronontants disponibles remplicants. Deligencies светло-серым цветом. • Опционально доступные компоненты выделены
- $\alpha$ отмечены белым цветом. • Компоненты, не входящие в портфолио BITZER,
- Les options de compresseur qui ne sont pas connec-модуль, отмечены пунктиром. tées via le module sont en pointillés. • Опции компрессора, не подключенные через

# Подключение мотора в клеммной коробке

**raccordement** висимости от мощности мотора. Поэтому подключение мотора показано только схематично и обведено пунктирной линией. На внутренней стороне крышки клеммной коробки есть наклейка, на которой подробно описано подключение мотора. cordement décrit en détail le raccordement du moteur. Клеммные колодки компрессоров различаются в за-

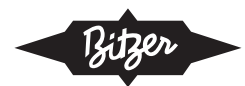

### **5.6 Schémas de principe avec CM-SW-01 5.6Принципиальные эл. схемы для CM-SW-01**

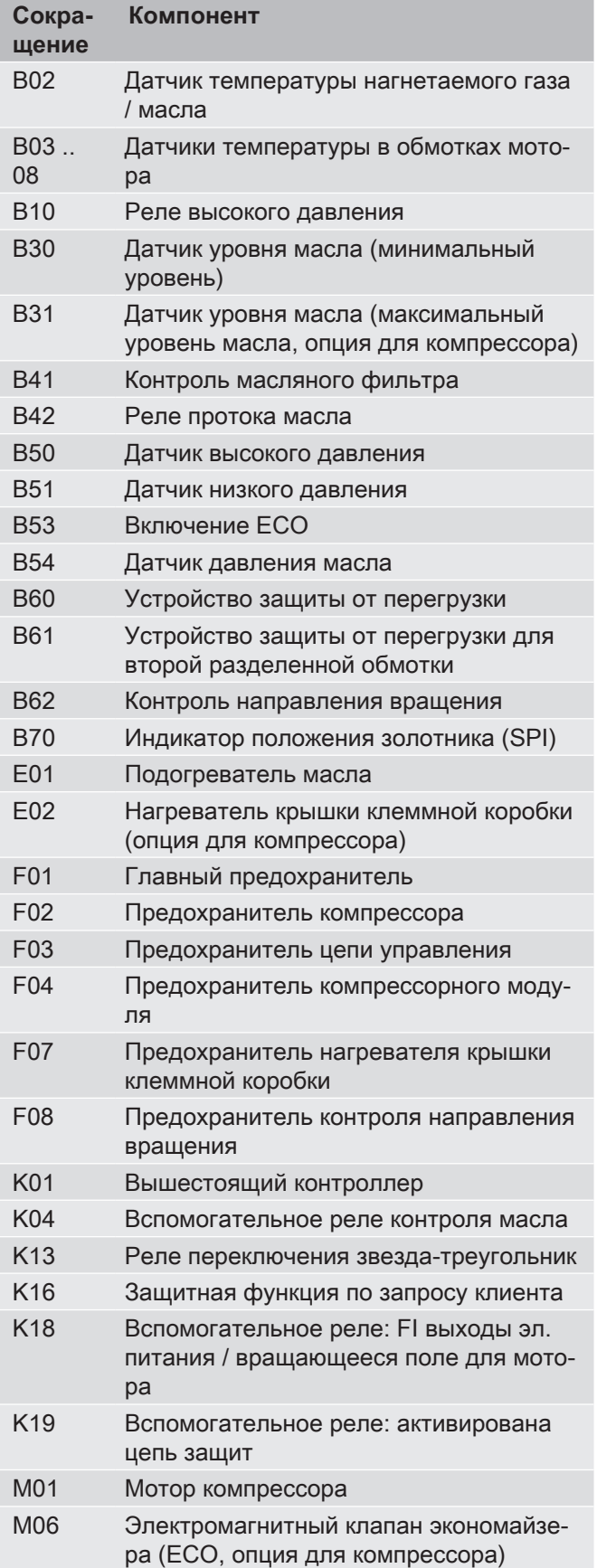

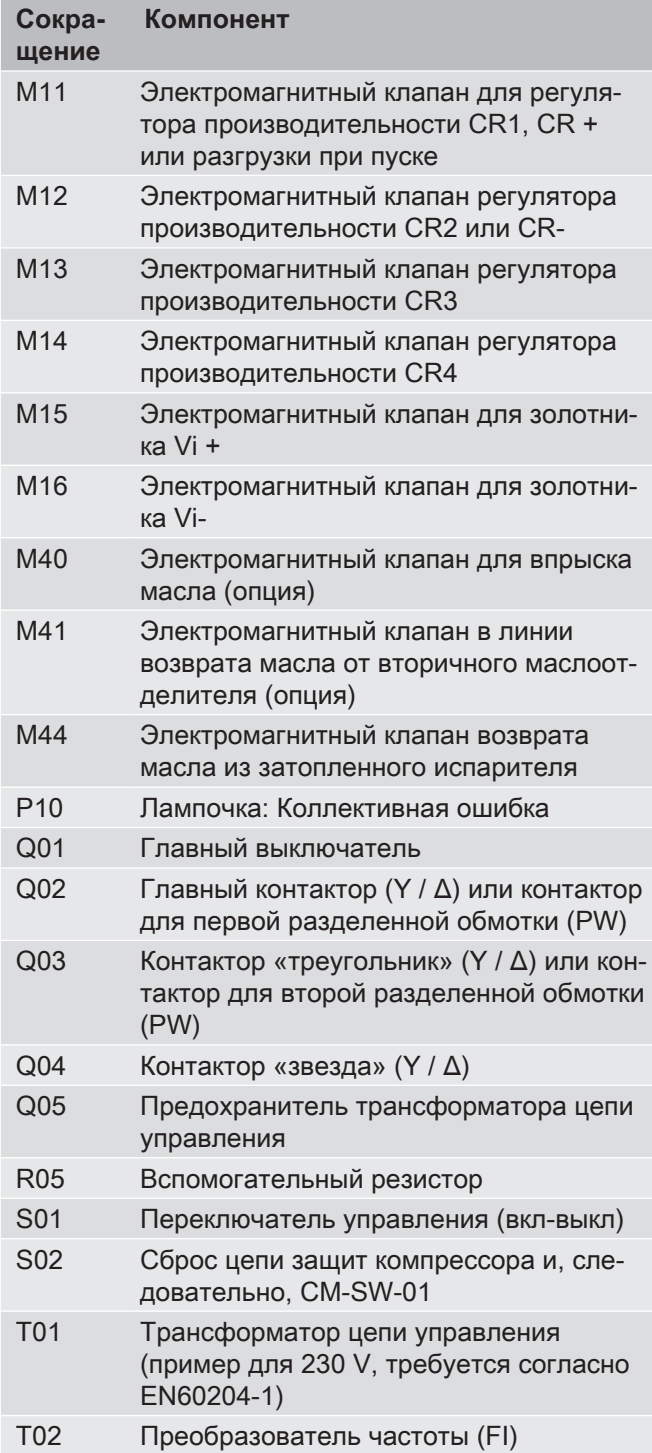

Таб. 1: Обозначения для всех принципиальных эл. схем для CM-SW-01

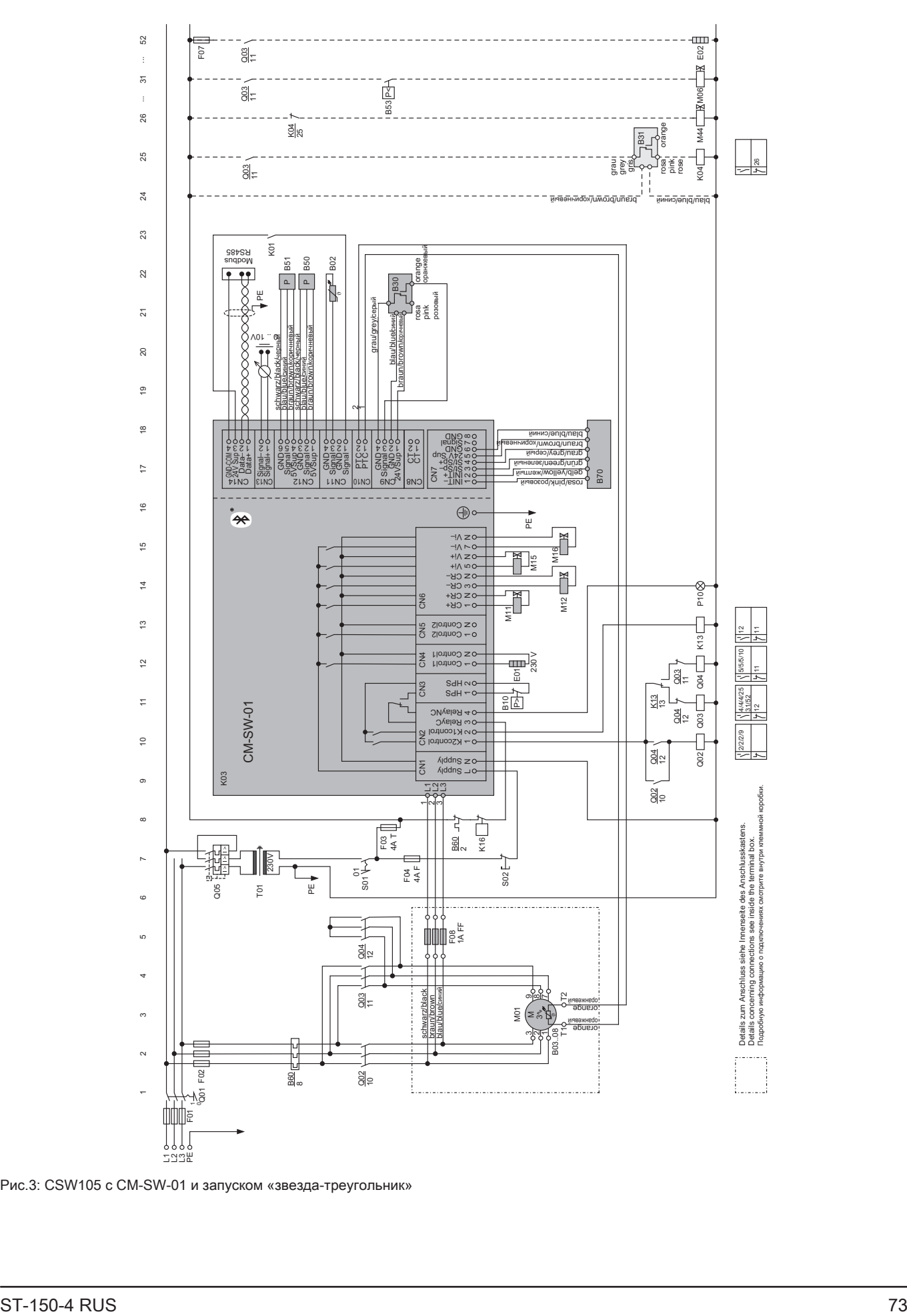

Рис. 3: CSW105 с CM-SW-01 и запуском «звезда-треугольник»

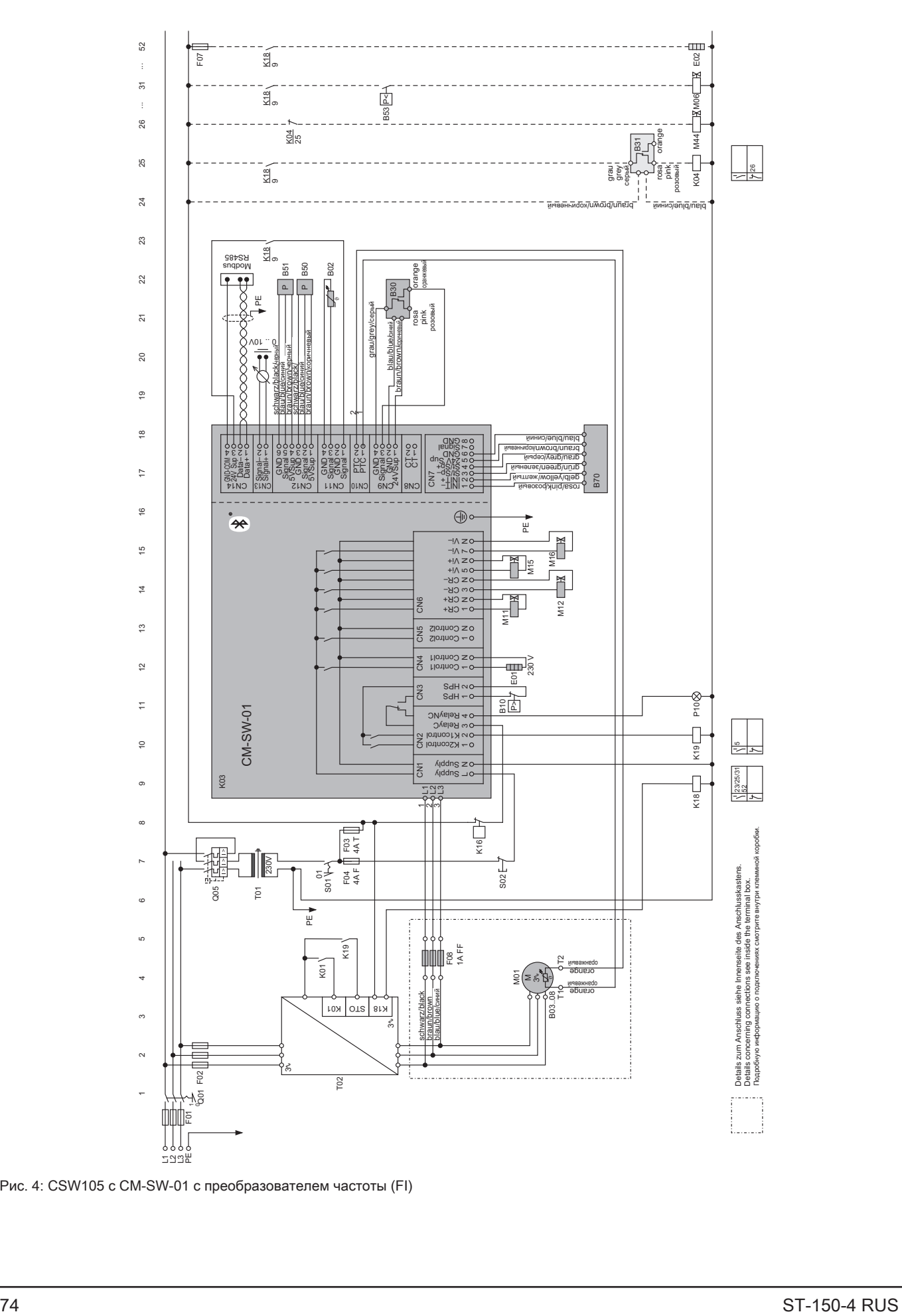

Рис. 4: CSW105 с CM-SW-01 с преобразователем частоты (FI)

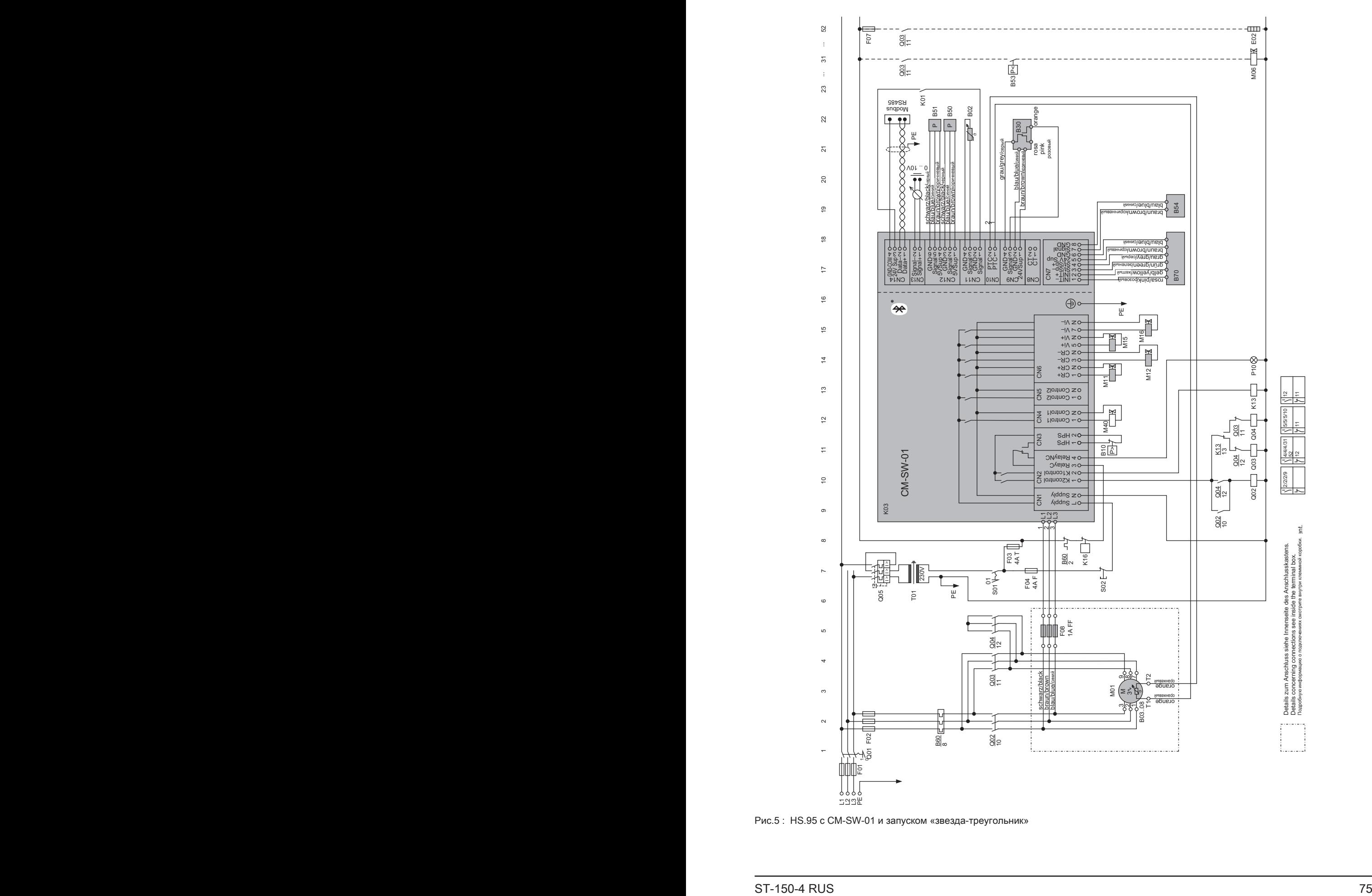

Рис.5 : HS.95 с CM-SW-01 и запуском «звезда-треугольник»

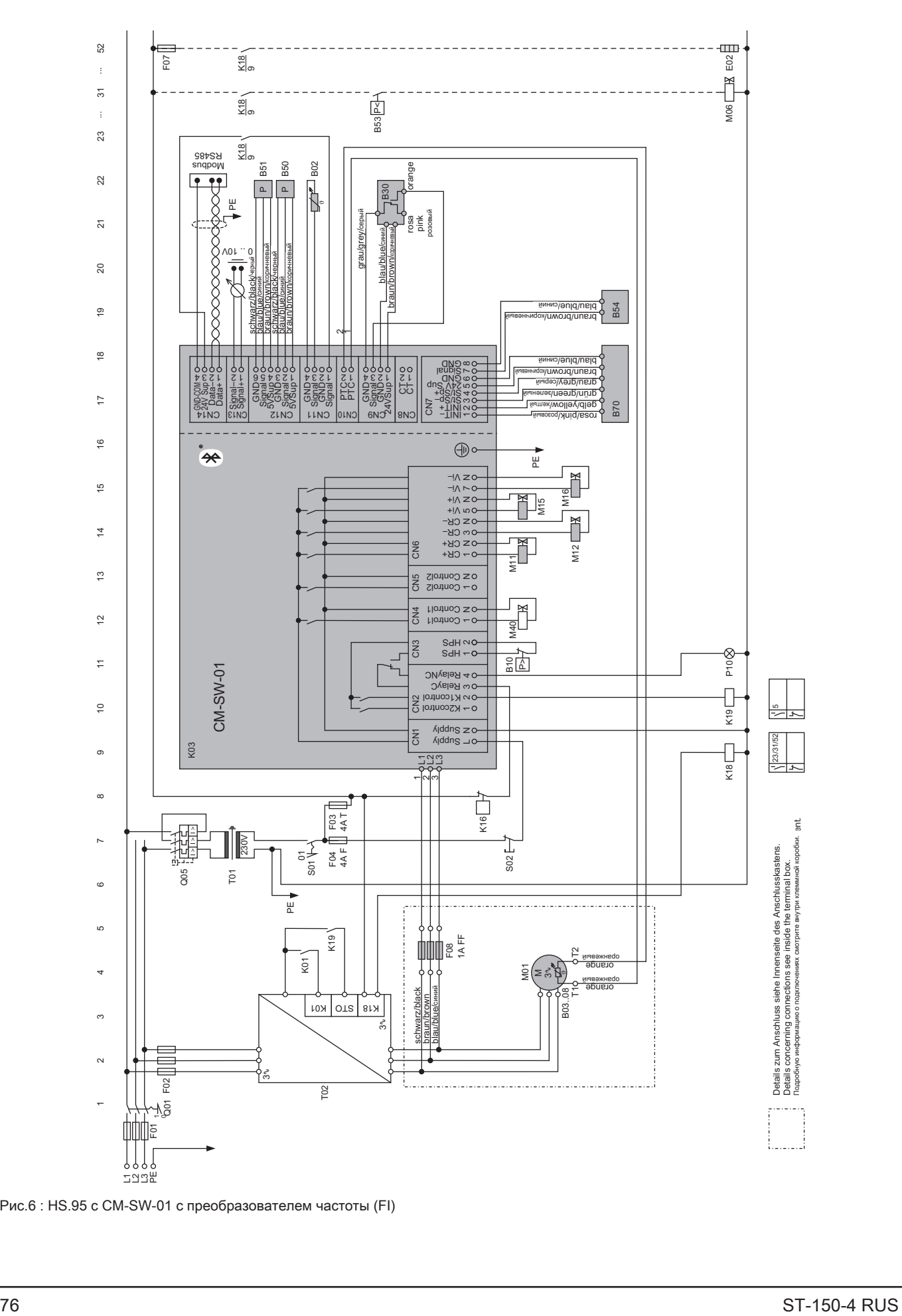

Рис.6 : HS.95 с CM-SW-01 с преобразователем частоты (FI)

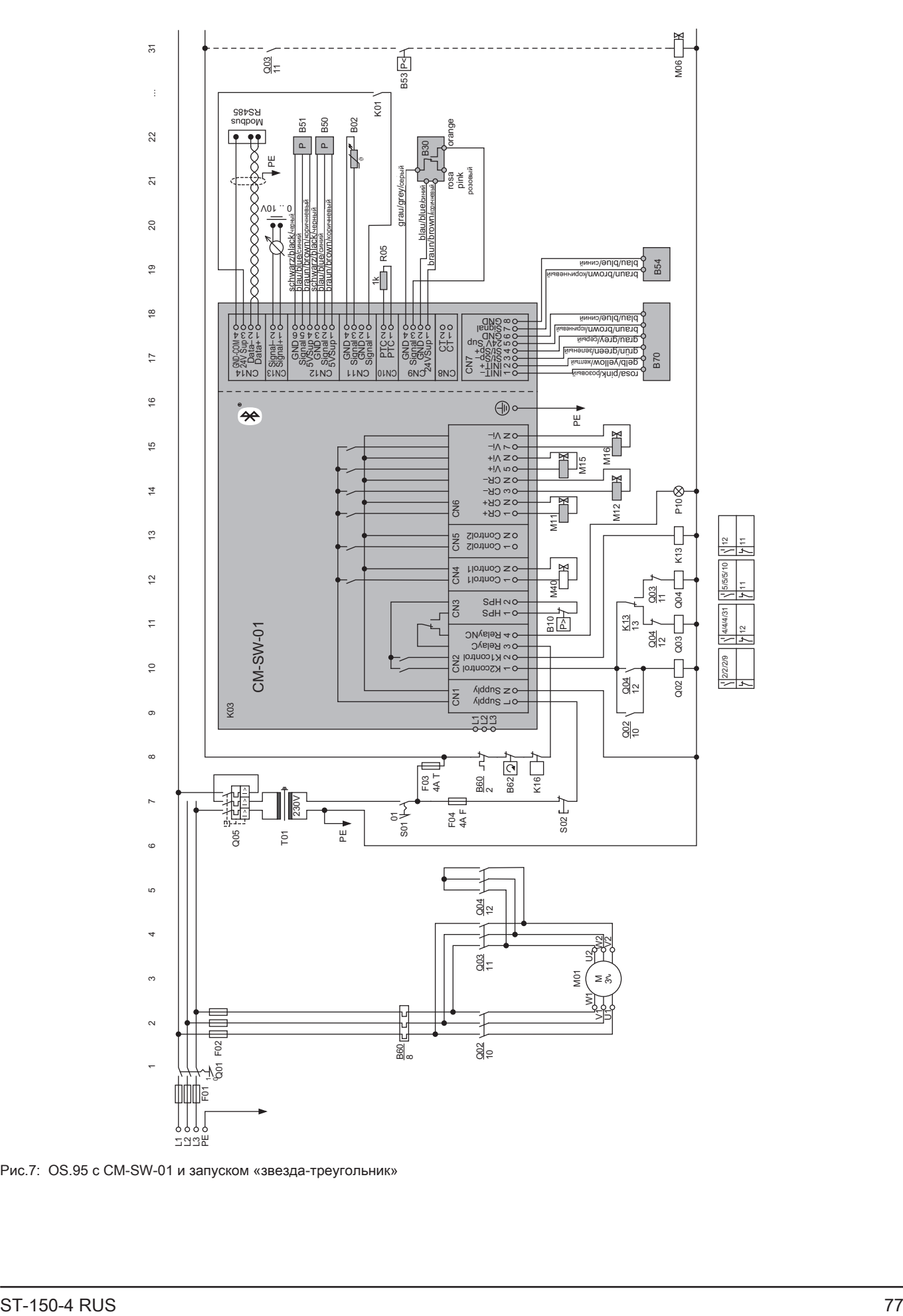

Bitzer

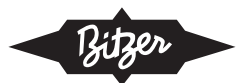

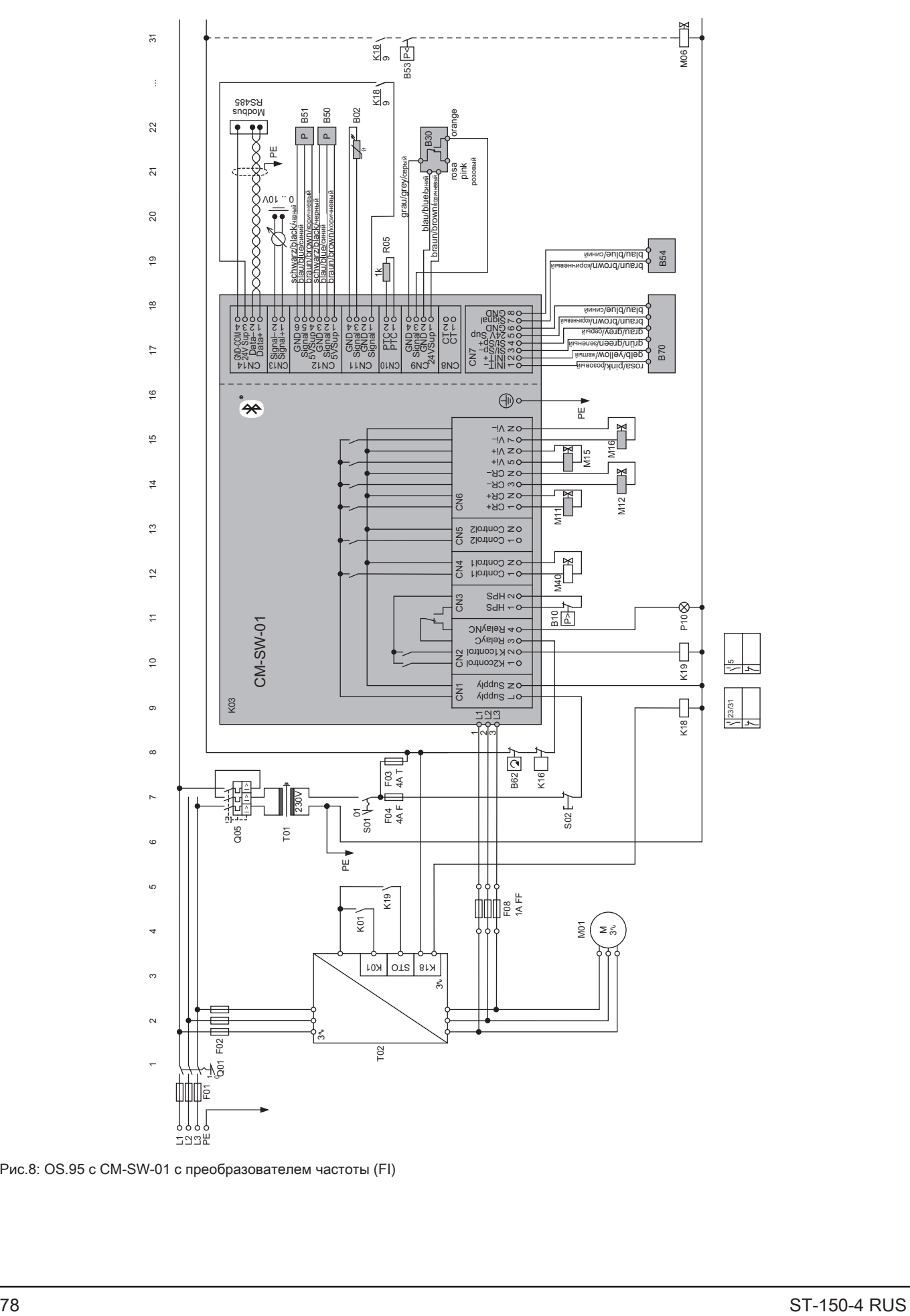

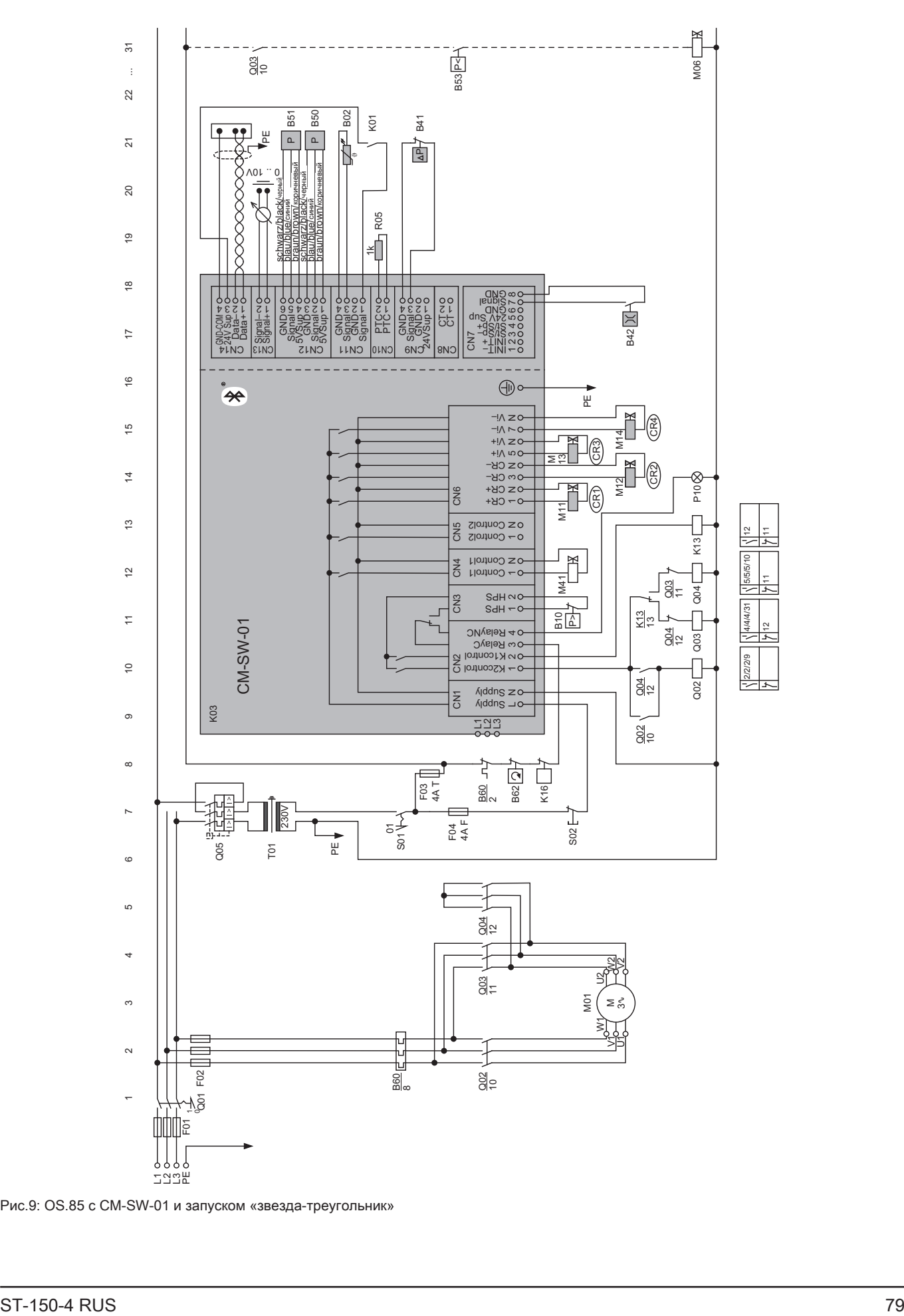

Bitzer

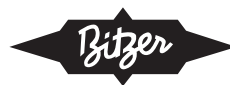

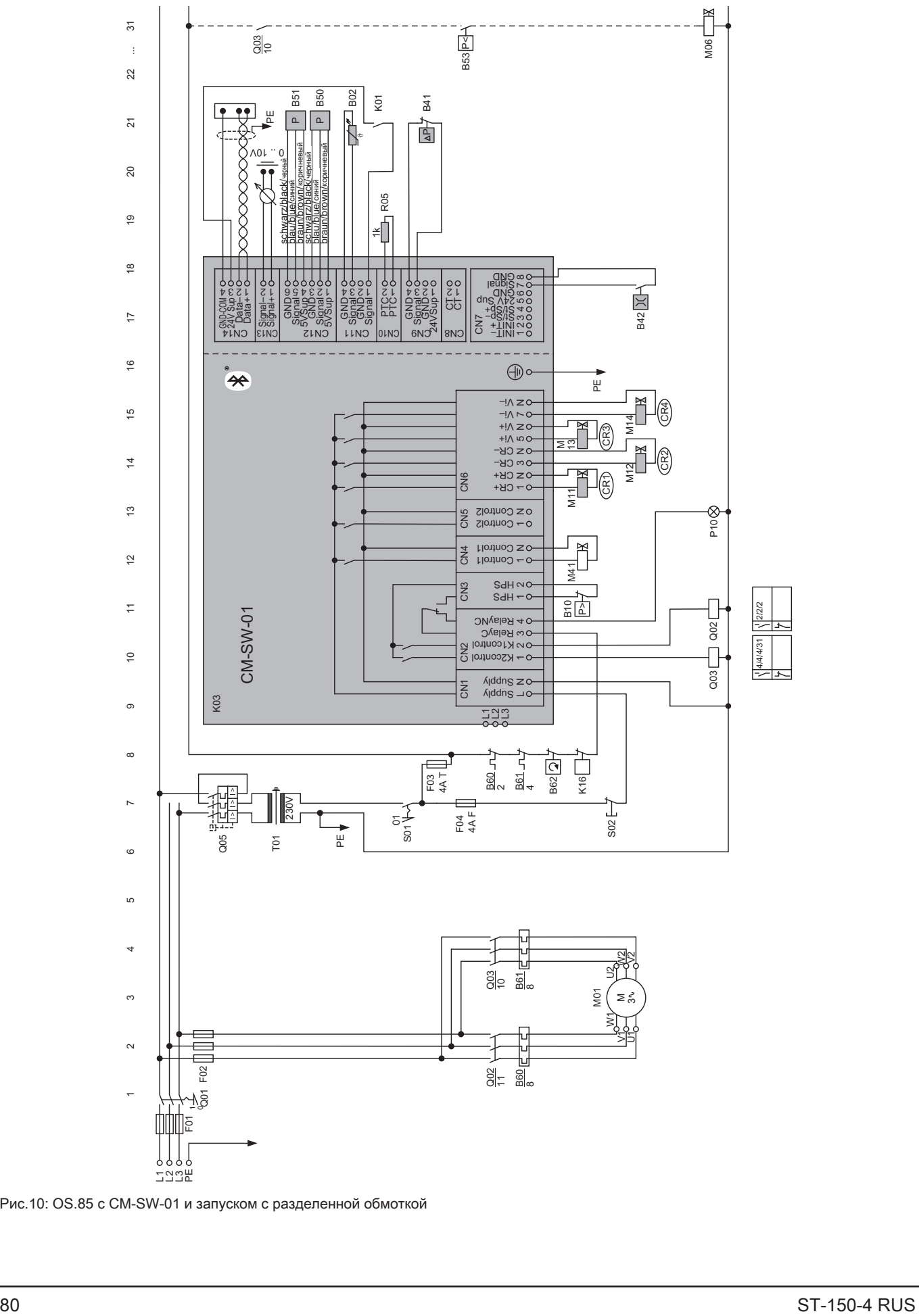

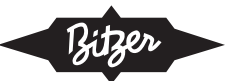

### **5.7 Câblage tel que livré 5.7Электропроводка в состоянии поставки**

Не нужно вмешиваться в компоненты, которые поставляются расключенными, и в их электрические подключения. При поставке они полностью смонтированы и подключены:

# **5.7.1 HS.95 : composants prééquipés 5.7.1 HS.95: предварительно смонтированные**  • Indicateur de position du tiroir (B70) **компоненты**

- Индикатор положения золотника (B70)
- Электромагнитные клапаны для регулирования производительности и Vi (M11, M12, M15 и M16)
- Датчики низкого и высокого давления (B51 и B50)
- Датчик температуры нагнетаемого газа (B02)
- $\sum_{i=1}^{n-1}$ • Контроль масла (OLC-D1, B30)
- Contrôle d'huile (OLC-D1, B30) • Датчик давления масла (B54)
- Transmetteur de pression d'huile (B54) • Контроль температуры мотора (с B03 по B08)
- Contrôle de la température du moteur (B03 à B08) • Контроль направления вращения

### **5.7.2 CSW105 : composants prééquipés смонтированные компоненты 5.7.2 CSW105: предварительно**

- Индикатор положения золотника (B70)
- Vannes magnétiques pour la régulation de puissance et Vi производительности и Vi (M11, M12, M15 и M16) • Электромагнитные клапаны для регулирования<br>• Электромагнитные клапаны для регулирования
- $\overline{P}$  $\bullet$  Датчики низкого и высокого давления (B51 и B50)
- $\bullet$  Датчик температуры масла (B02)
- Контроль минимального уровня масла (OLC-D1,<br>вэо B30)
- Подогреватель масла (E01) при напряжении tension de 230 V питания 230 V
- Контроль температуры мотора (с B03 по B08)
- Контроль направления вращения

### • Indicateur de position du tiroir (B70) **компоненты 5.7.3 OS.95: предварительно смонтированные**

- Инликатор попожения золотника (R70)  $\bullet$  Индикатор положения золотника (B70)
- Электромагнитные клапаны для регулирования производительности и Vi (M11, M12, M15 и M16)
- sion (B51 et B50) • Датчики низкого и высокого давления (B51 и B50)
- Sonde de température pour gaz de refoulement (B02) • Датчик температуры нагнетаемого газа (B02)
- $\bullet$  Контроль масла (OLC-D1, B30)
- Датчик давления масла (B54)

#### **5.7.4 OS.85 : composants prééquipés 5.7.4OS.85: предварительно смонтированные**  • Vannes magnétiques pour la régulation de puis**компоненты**

- Электромагнитные клапаны для 4-ступенчатого регулирования производительности (M11, M12,<br>M13 и M14) M13 и M14)
- $\,$  Датчики низкого и высокого давления (B51 и B50)
- (B02) Датчик температуры нагнетаемого газа (B02)
- Контроль подачи масла (B42)
- $\bullet$  Контроль масляного фильтра (B42)

# **5.8 Pressostat haute pression 5.8 Реле высокого давления**

Согласно EN378, каждый компрессор должен быть снабжен реле высокого давления (B10) для аварийного отключения в цепи защит. В зависимости .<br>от объема и заправки хладагентом он должен быть спроектирован как аварийный прессостат давления и / или только как прессостат давления. Программно-управляемый мониторинг компрессорного подуля через датчик высокого давления (B50) не обеспечивает достаточной защиты для функции аварийного отключения. Реле высокого давления (В10) предпочтительно подключать к клеммной колодке CN3. В этом случае данные анализируются и регистрируются.

Установка реле низкого давления не требуется, зависит от местных норм. Компрессорный модуль снабжен функцией автоматического отключения по низкому давлению.

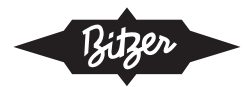

### **6 Raccorder les câbles 6Соединительные кабели**

Выполните электрическое подключение компрессорного модуля в соответствии с принципиальными sephere megyaar в secretorium ompangamicanumum.<br>электрическими схемами. Соблюдайте стандарты chempent comment communité confidentie change principe.<br>безопасности EN60204-1, IEC60364 и национальные оссепасности EN60204-1, IEC60364 et les presentations.<br>правила техники безопасности. criptions resummede sécurité nationales.

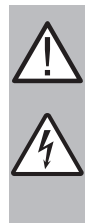

# Risque de choc électrique ! **ПРЕДУПРЕЖДЕНИЕ AVERTISSEMENT**

Avant tout travail sur le boîtier de module et les Опасность поражения электрическим током! Risque de choc électrique ! е насловот пережении сложри тоским тексим. rien esymperisionini passi в pasiipogesini consider repoond romapocoopal bans is much radium. FREM DENSITY DENSITY IN SOCION DIE SEEMING INTERNATIONAL REMISTRATION OF THE SEEMING IS NOT THE MATCH. от повторного включением закройте<br>Перед повторным включением закройте корпус модуля!

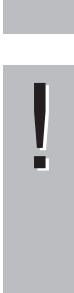

# $B$ НИМАНИЕ

**Module Kompressors Mo** Модуль компрессора может выйти из строя<br>ИЛИ повредить col или повредиться!

пи повредитвот.<br>Никогда не подавайте напряжение на клемmier de 10 ne de 10 milieranie na 10 cm<br>мы CN7 - CN12 - даже в целях тестирования! mar on Tomas game a game recomposanto He должно превышать 10 V!

по доляно провышать то ...<br>Напряжение, подаваемое на вывод 3 CN14, manprincine, педаваемое на вывед е ети . напряжение на другие клеммы!

Никогда не подавайте напряжение на выходы напряжения, даже для тестирования.

### ▶ Retirer le couvercle du boîtier de module. **к CM-SW-01 CM-SW-01 6.1 Необходимые электрические подключения 6.1 Raccordements électriques nécessaires sur le**

**6.1.1 Raccordement de puissance du module au** • Снимите крышку корпуса модуля.

#### • 115 .. 230 V +10%/-15%, 50/60 Hz, voir chapitre Mo-**6.1.1 Подключение питания модуля к клеммной**  dule de compresseur (K03), page 64. **колодке CN1 6.1.1 Raccordement de puissance du module au ПОДКЛЮЧЕН**

- 115 .. 230 V +10% / 15%, 50/60 Hz, см. главу Компрессорный модуль (K03), стр. 35. • 115 .. 230 V +10%/-15%, 50/60 Hz, voir chapitre Mo- $115... 230 \text{ V} + 10\%$  / - 15%, 50/60 Hz
- ▶ Raccorder N au borne 2. ▶ Подключите L к клемме 1. ▶ Raccorder L au borne 1.
- **▶ Подключите N к клемме 2.** ▶ Raccorder N au borne 2.

# 6.1.2 Входной сигнал цепи защит

- Подключите цепь защит к клеммной колодке CN2, клемма 3.
- CM-CD-PRP y RECONTINUE NUMER NUMER DE SERIE DE SERIE DE SÉRIE DE SÉRIE DE SERIE DE SÉRIE DE SÉRIE DE SÉRIE DE S<br>COMME DE SÉRIE DE SÉRIE DE SÉRIE DE SÉRIE DE SÉRIE DE SÉRIE DE SÉRIE DE SÉRIE DE SÉRIE DE SÉRIE DE SÉRIE DE S нее звено в цепи защит. **• Интегрируйте компрессорный модуль как послед-**

#### borne CN2:3 est également utilisée pour détecter le si-**CM-SW-01 до серийного номера**  ом от ета сериинсто номера<br>815294000305LDXXXXXXX (предыдущая версия) biorne Conceptuation détecteur détecteur détecteur le simple

В предыдущих модулях компрессора клемма CN2: Practic original principality du motivale na rigori **е также влужит для веларужения в**ышестоящего контроллера (K01). 3 также служит для обнаружения сигнала на пуск от

### **6.1.4 Commande de démarrage du compresseur 6.1.3 Контакторы мотора**

Подключите все контакторы мотора к клеммной колодке CN2 в соответствии с эл. схемами. Le signal de démarrage du régulateur supérieur (K01)

#### 6.1.4 Команда на запуск компрессора Q04 et est nécessaire pour d'autres fonctions de

Пусковой сигнал от вышестоящего контроллера (К01) должен передаваться на модуль компрессора. Он активирует таймер для контакторов мотора Q02, Q03 и Q04 и необходим для дальнейших функций ▶ En cas des compresseurs OS.85, le signal de déконтроля.<br>См. 11, borne 1 et au borne 1 et au borne 1 et au borne 1 et au borne 1 et au borne 1 et au borne 1 e l Iyckobo

- ▶ Задействуйте сигнал на пуск (K01) как нормально открытый (NO) контакт и подключите: к клеммной колодке CN11, клемма 1 и к клеммной колодке CN14, клемма 3. 3.
- ▶ Для компрессоров OS.85 сигнал на пуск может быть подключен в качестве альтернативы к те сигнал 24 V от компрессорного модуля. CN14: 3 на CN9: 1 или CN7: 5; всегда используйmuter contre un signal 24 V du module de compresseur.
- ▶ Сигнал на пуск также может быть передан напрямую через Modbus на CM-SW-01. Dans ce cas, l'installation électrique doit être effectuée

#### cation pour le démarrage du compresseur en fonctionnement avec CF, page 83. **Работа с FI**  autrement, voir chapitre Configuration de la communi-

но быть спроектировано иначе, см. главу Настройка связи для запуска компрессора при работе с преобразователем частоты (FI), стр. 83. В этом случае электрооборудование системы должcation pour le démarrage du compresseur en fonction-D 310M Chysiae 311ekipooo

#### démarrage (K01) comme contact à fermeture dans **CM-SW-01 до серийного номера <br>
• Dans cette version de module (chemin 8).** 815294000305LDXXXXXXX (предыдущая версия)

Un fonctionnement avec CF stable n'est pas possible • В этой версии модуля интегрируйте сигнал на пуск (K01) в качестве нормально открытого (NO) контакта в цепь защит перед модулем (линия 8).

**6.1.5 Signal de régulation du régulateur supérieur** С этой версией стабильная работа FI невозможна.

#### 6.1.5 Управляющий сигнал от вышестоящего **контроллера** consideration de la régulation de puissance.<br>Consideration de puissance de puissance de puissance de puissance de puissance de puissance de puissance de pu

Это кабельное соединение для получения уставки на изменение производительности.

- régle le Caroline de Configuration de la communiste de la communiste Configuration de la communiste de la communi<br>Configuration de la communiste de la communiste de la communiste de la communiste de la communiste de la com ▶ Подключите кабель Modbus к клеммной колодке  $C[**NT** + **Y**]$ CN14.
- $\blacktriangleright$  Или подключите аналоговый сигнал к клеммной колодке CN13. **Prim hogiono into analist**

В случае работы с FI, вышестоящий контроллер управляет FI, см. главу Настройка связи для запуска компрессора при работе с FI, стр.83

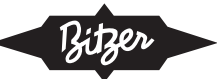

### **démarrage du compresseur en компрессора при работе с FI 6.1.6Настройка связи для запуска**

**fonctionnement avec CF** Процесс включения компрессора с FI отличается от режимов прямого пуска: FI сообщает время включения на CM-SW-01 через вспомогательное реле K18 «FI подает эл. питание / вращающееся поле на мотор». Этот сигнал запустит важные таймеры для функций управления и контроля. Это важное требование, особенно для электромагнитного клапана масла для компрессоров HS.95 и OS.95.

Вспомогательное реле K19 «Цепь защит активиseur HS.95 et OS.95. рована» - это сообщение от CM-SW-01 к FI. Оно активирует STO преобразователя частоты в случае неправильного направления вращения или обрыва фазы, а также когда мотор компрессора запускается faillance de phase et lorsque le moteur du compresseur слишком поздно.

- Подключите сигнал на пуск (K01) как нормально открытый (NO) контакт к FI. В качестве альтернативы сигнал на пуск также может быть отправлен на модуль через Modbus и передан на FI через выход на клеммной колодке CN2, клемма 1.
- ▶ Подключите вспомогательное реле K18 в цепи защит к клемме 3 клеммной колодки CN2 перед входом цепи защит в CM-SW-01.
- **4.1.6 Langement configuration de la communication de la communication de la communication de la communication de la communication de la communication de la communication de la communication de la communication de la com** ▶ Подключите вспомогательное реле K18 как нормально разомкнутый (NO) контакт к клеммной колодке CN11, клемма 1, и к клеммной колодке CN14, клемма 3. Для компрессоров OS.85 дополнительное реле можно также подключить к CN9: 1 или CN7: 5 в качестве альтернативы к CN14: 3; в любом случае используйте сигнал 24 V от компрессорного модуля.
- $R_{\rm max}$  posseptions auxiliaire  $\mathcal{L}_{\rm max}$ ► Подключите дополнительное реле K19 к клемме ▶ Raccorder le relais auxiliaire K19 également au STO 2 клеммной колодки CN2.
- ▶ Подключите дополнительное реле K19 как норразователя частоты. мально разомкнутый (NO) контакт к STO преоб-

#### **contrôle du sens de rotation** . .<br>троля направления вращения **Дооснащение измерительным кабелем для кон-**

n'est possible que pour les moteurs à 2 pôles, avec Мониторинг направления вращения можно уставращения от 2900 до 3000 об\мин при 50 Hz. il est préférable d'utiliser un câble de mesure à 3 fils новить только на 2-полюсные моторы с частотой

Качество измерительных кабелей:<br>-

Предпочтительно использовать трехжильный измерительный кабель с внешним диаметром 7 mm.<br>-Допустимая сила тока для каждого провода должна быть больше, чем у выбранного предохранителя.

Обратите внимание на необходимую диэлектрическую прочность и качество оболочки.

Свойства трех предохранителей:

Выберите номинальную отключающую способность для достаточно безопасного отключения в случае короткого замыкания.

- ▶ Предпочтительно протянуть трехжильный измерительный кабель через неиспользуемый штекер мно-Préparer les cables de les cables de mesures de la préparer les extremients de la cable de mesures de la cable также проходят кабели электромагнитного клапана. гожильного винтового соединения, через которое
- ▶ Подготовка измерительных кабелей: чтобы **Владия с сельственным быстроразъем**condernie mentos imposamismi esterpopads em ным соединением 6,3 mm. можно было вставить концы кабеля в CM-SW-01,
- Вставьте по одному измерительному кабелю в ▶ Sécuriser chaque câble de mesure dans la boîte de метками L1, L2 и L3 на CM-SW-01. Для этого восraccordement du moteur avec un fusible (F08). пользуйтесь остроконечными плоскогубцами. фиксированные разъемы, расположенные под
- Защитите каждый измерительный кабель в клеммtion en temperature du moteur de puissance du moteur : Câble Library<br>Lion kononie du motonale de parameter de la câbi ной коробке мотора предохранителем (F08).
- Подключите по одному кабелю к фазе эл. пи-**6.1.7 Raccordement électrique des pressostats** тания мотора: кабель L1 к фазе L1, кабель L2 к фазе L2 и кабель L3 к фазе L3.

# **haute pression 6.1.7 Электрическое подключение реле**  ▶ Raccorder au bornier CN3. **высокого давления**

- ▶ Подключите к клеммной колодке CN3.
- Если реле высокого давления не подключено к CN3: установите перемычку на контакты CN3: 1 и CN3: 2.

### **6.2 Raccordements électriques optionnels 6.2 Дополнительные электрические подключения**

# Подключения к CN4

Если с HS.95 и OS.95, используется электромагнитный клапан на линии впрыска масла (M40):

- Подключите электромагнитный клапан (M40) к клеммной колодке CN4.
- $\rightarrow$  Таким образом он будет переключается модулем компрессора.

 $\mathbf{r}$  de raccorder is possible de raccorder in  $\mathbf{r}$  une van ne van ne van de raccorder ici une van ne van de raccorder ici une van de raccorder ici une van de raccorder ici une van de raccorder ici une van de racco Компрессоры OS.85:

▶ Сюда можно подключить электромагнитный клапан (M41) или реле для возврата масла из вторичного маслоотделителя.

Максимальная потребляемая мощность электромагнитной катушки или реле, качество кабеля и доступные кабельные вводы в корпус модуля см. в главе<br>-Технические данные, стр. 64.

Подогреватель масла подключается к CN4, в случае с CSW105 с питанием 230 V (стандартный объем поставки). Подогреватель масла может включаться и выключаться компрессорным модулем по мере необходимости.

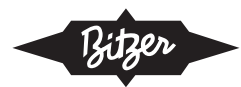

### **Au bornier CN5 Подключения к CN5**

Эта клеммная колодка не используется.

## **6.3 Raccorder le régulateur supérieur (régulateur 6.3 Подключение вышестоящего контроллера de l'installation) (системного контроллера)**

Модулю компрессора необходим линейный сигнал sion continue linéaire du régulateur supérieur. La préci-постоянного напряжения от вышестоящего контролsion de régulation est ±0,5% à100%. лера. Точность контроля составляет ± 0,5% при 100%.

# $6.3.1$  Управление через интерфейс Modbus

- ▶ Вставьте или подключите кабель к клеммной колодке CN14.
- $\rightarrow$  Настройка по умолчанию: характеристика уставconsigne voir chapitre Régler la caractéristique de la ки 0 .. MAX.
- Выбор другой характеристики см. в главе Настройка характеристики уставки, стр. 91.
- $\rightarrow$  Если управляющий сигнал приходит через интерфейс Modbus, Bluetooth обязательно необходим .<br>для контроля рабочих параметров через BEST SOFTWARE.

# Utiliser ce raccordement, si le bornier CN14 est utili-**6.3.2 Управление через аналоговый сигнал**

Используйте это подключение, если клеммная колодка CN14 используется для BEST SOFTWARE.

 $\mathcal{R}$  $mA$ Управляющий сигнал: от 0 до 10 V или от 4 до 20 mA

- Monter une résistance de 500 Ω au CN13, bornes 1 ▶ Подключите кабели к клеммной колодке CN13, клеммы 1 и 2.
- $\overline{R}$  réglage par défaut de la valeur de la valeur de la valeur de la valeur de la valeur de la valeur de la valeur de la valeur de la valeur de la valeur de la valeur de la valeur de la valeur de la valeur de la valeu  $\triangleright$  При сигнале 4-20 mA дополнительно: установите лельно управляющему сигналу. резистор 500 Ω на CN13, клеммы 1 и 2 парал-
- consigne voir consigner la caractéristique de la caractéristique de la caractéristique de la caractéristique d → Настройка по умолчанию: характеристика устав-<br>→ www.MULLMAY ки MIN .. MAX
- **6.4** PRESSION DE CONVERTISSEUR D'ANNE CONVERTISSE L'INTERFACE D'ANNE D'ANNE D'ANNE D'ANNE D'ANNE D'ANNE D'ANNE D'A<br>Convertiseur de convertisseur d'année d'année d'année d'année d'année d'année d'année d'année d'année d'an стройка характеристики уставки, стр. 91. ▶ Выбор другой характеристики см. в главе На-

### 6.4 Подготовка BEST конвертера, если не будет использоваться интерфейс Bluetooth

BEST SOFTWARE получает доступ к модулю ment peut être contrôlé via le convertisseur d'interface компрессора через интерфейс Bluetooth, см. главу компросоора пороститорфоно вказизом, ом. главу<br>Установление связи через BEST SOFTWARE, стр. équipée avant le compresseur est mis en service. 58. Если этот интерфейс не будет использоваться, работой можно управлять через BEST конвертер. В идеале кабельное соединение должно быть подготовлено до ввода компрессора в эксплуатацию.

- ▶ Подключите BEST конвертер к клеммной колодке  $(CN14)$ .
- → В этом случае производительность должна регулироваться посредством аналогового сигнала на клеммной колодке CN13.
- **▶ Выведите кабель из корпуса модуля через сво-** $\sim$  Verifier l'étation des raccordements des conductions des conductions des conductions des conductions de conductions de conductions de conductions de conductions de conductions de conductions de conductions de conduct бодный кабельный ввод.

# ▶ Remettre en place le couvercle du boîtier du module **6.5 Закройте корпус модуля**

- Проверьте кабельные подключения защитных проводов на плотность затяжки.
- ▶ Установите крышку корпуса модуля и затяните.

# mal. Les DEL sont visibles à travers un ou deux **7 Защитные функции**

Зеленый светодиод горит во время нормальной работы. Светодиоды можно увидеть через одно или два смотровых стекла по бокам корпуса модуля.

Прежде чем измеренное значение датчика достигнет критического порога, модуль компрессора выдает аварийное сообщение через интерфейс Modbus RS485 (CN14). В этом случае загорается желтый светодиод. Как только измеренное значение значительно выходит за пределы допустимого диапазона, модуль компрессора немедленно отключает мотор. Загорится красный светодиод.

En fonction de la valeur mesurée, jusqu'à 3 niveaux Синий светодиод загорается, когда данные передаются через интерфейс Modbus или Bluetooth.

В зависимости от измеренных значений определяется до 3 уровней аварий. Эти сигналы аварий записываются и отображаются с использованием **Avertissement (Warning)** граммировать системный контроллер таким образом, чтобы компрессор можно было контролировать в пределах области применения. BEST SOFTWARE. Уровни аварий позволяют запро-

#### Cet « avertissement » est un message logiciel et non pas une indication de sécurité. Il ne se rapporte qu'à la **Предупреждение**

Порог предупреждения превышен, когда границы желтый светодиод. Это «предупреждение» является программным сообщением, а не рекомендацией по безопасности. Это относится только к критическому рабочему состоянию компрессора. области применения почти достигнуты. Загорается

#### seur sera mis hors circuit. Dans la liste d'alarmes, cet Критическое состояние

тый светодиод. Если соответствующее измеренное значение не упадет снова в течение соответствую<br>щей задержки времени, компрессор будет выклющеи задержки времени, компрессор оудет выключен. Это отключение классифицируется как авария Превышено значение отключения. Загорается желзначение не упадет снова в течение соответствуюв списке аварийных сигналов.

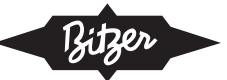

### **Information des tableaux Авария**

Значение отключения превышено слишком сильно или слишком долго. Компрессор выключен. Загорится красный светодиод.

#### $m$ Информация в таблице<br>

e « taos mias « spanifie of missibale for podifier nomipos ».<br>Continen Montgalita apanuu сорного модуля на аварии. В таблицах кратко описывается реакция компрес-

- « signifies » sens restrikts mentipessep sortants misser.<br>Ся, а затем авария автоматически сбрасывается ел, с сетем свертитевтемет<br>для повторного включения. • «Останов» означает: компрессор останавливает-
- «Блокировка» означает: компрессор остановлен, авария должна быть сброшена извне.
- **7.1 HS.95: fonctions contrôlées** «Незамедлительно» означает: статус изменяется **Fonctions contrôlées Temporisation** без задержки по времени.

### **Pressions de coupure Давление отключения**

- Заводские настройки
	- сторона высокого давления: максимально допустимое давление (PS) согласно заводской  $\sim$  2005 $\mu$  momentum nominale (VN) selon nominale (VN) selon nominale (VN) selon nominale (VN) selon nominale (VN) selon nominale (VN) selon nominale (VN) selon nominale (VN) selon nominale (VN) selon nominale (VN) selo табличке
- сторона низкого давления: номинальное значе-• Les pressions de coupure peuvent être adaptées in-ния компрессора  $\ldots$  and  $\ldots$  le BEST  $\mathbb{R}$ ние (NV) в соответствии с пределом примене-
- Давление отключения можно регулировать индиeren, en erre suremeller données de la plantique de la plantique de la plaque de la plantique de la plantique<br>Limité de définition de la plantique de la plantique de la plantique de la plantique de la plantique de la pla ция мониторинга области применения. видуально с помощью BEST SOFTWARE, Актива-
- Значения давления, превышающие указанные на заводской табличке, вводить нельзя.

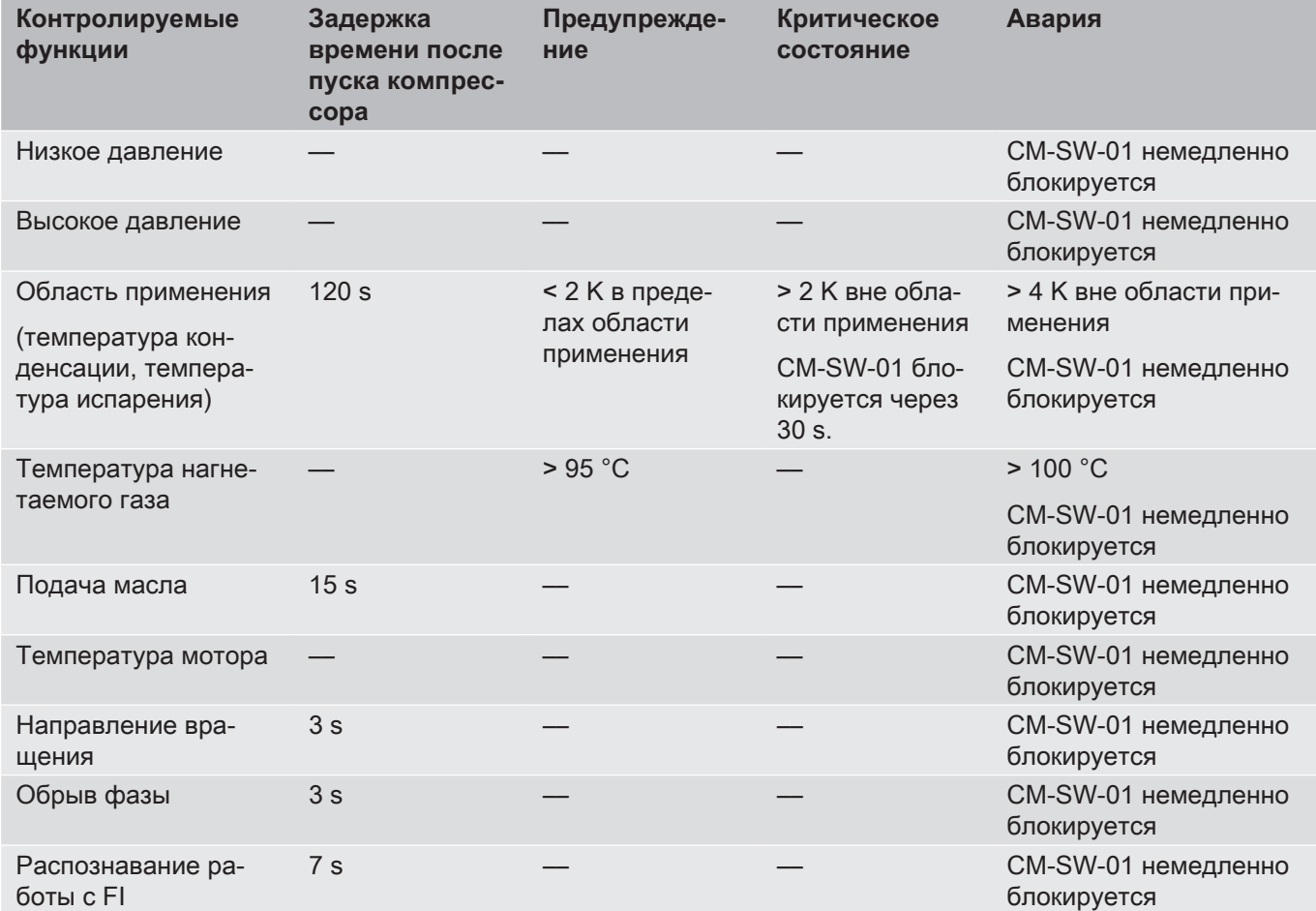

.<br>Таб. 2: Состояние при поставке CM-SW-01 с HS.95

### **rage du com-7.1 HS.95: контролируемые функции**

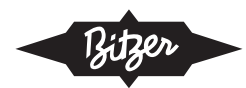

### **7.2 CSW105: fonctions contrôlées 7.2CSW105: контролируемые функции**

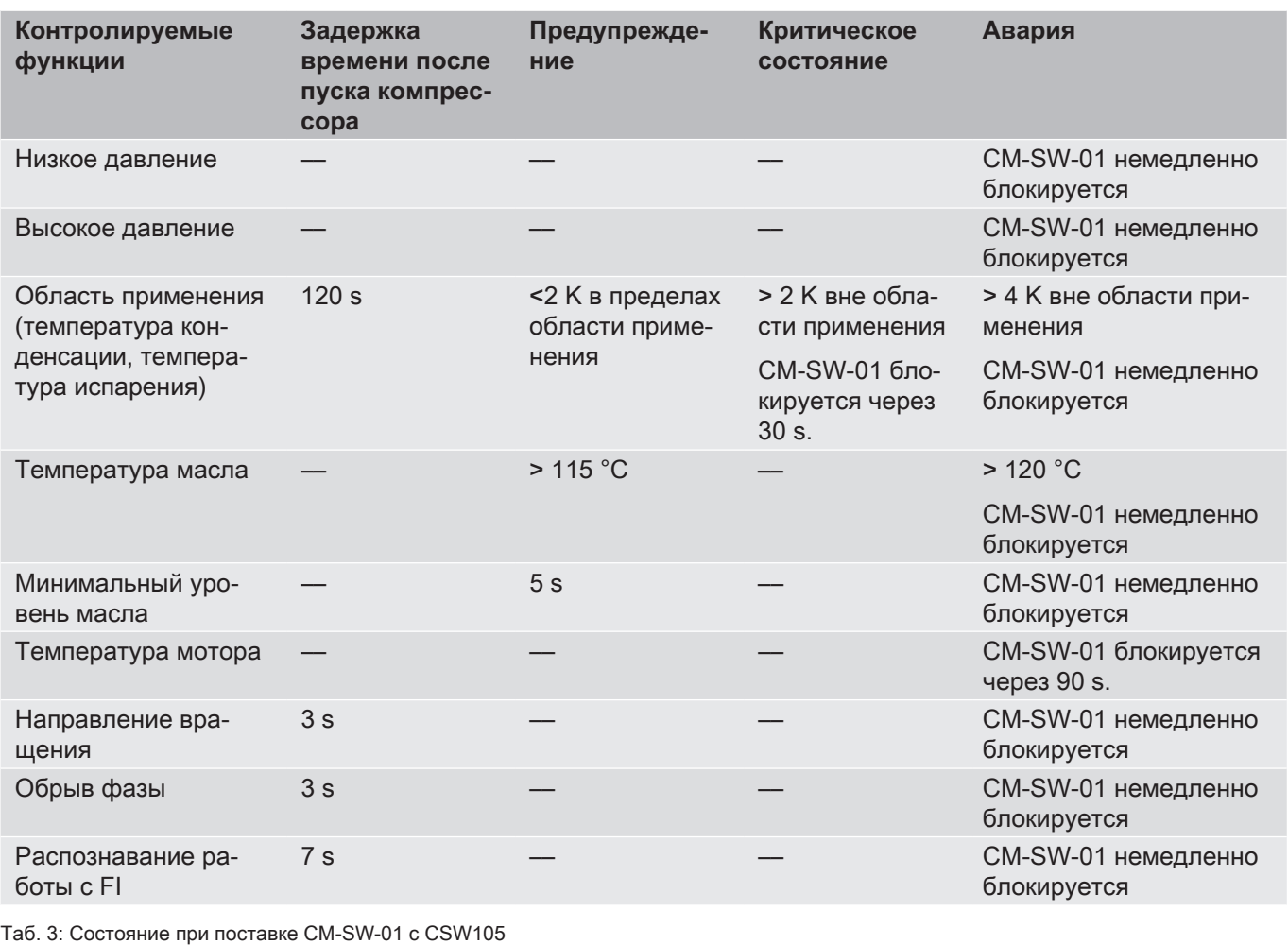

### marche avec fonctionne-**7.3 OS.95: контролируемые функции**

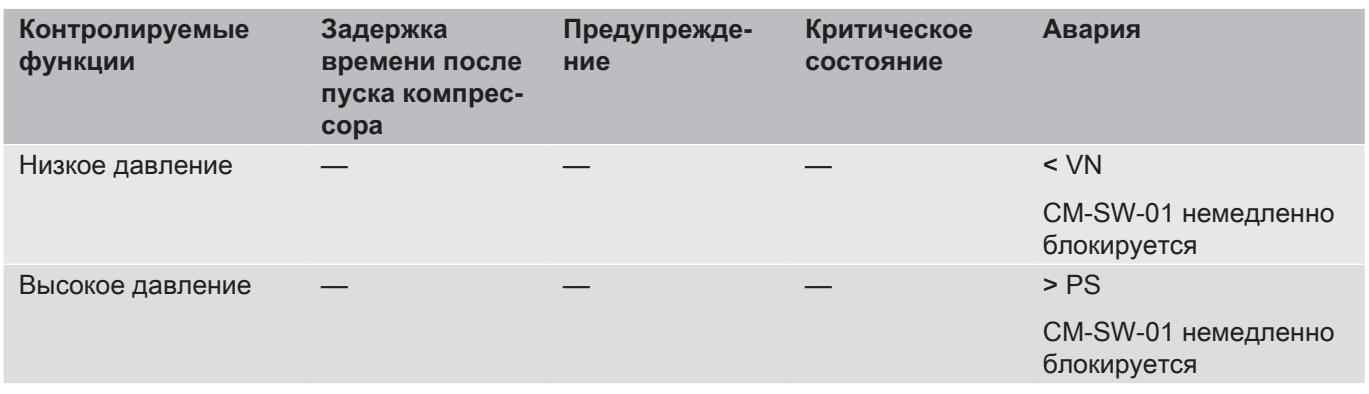

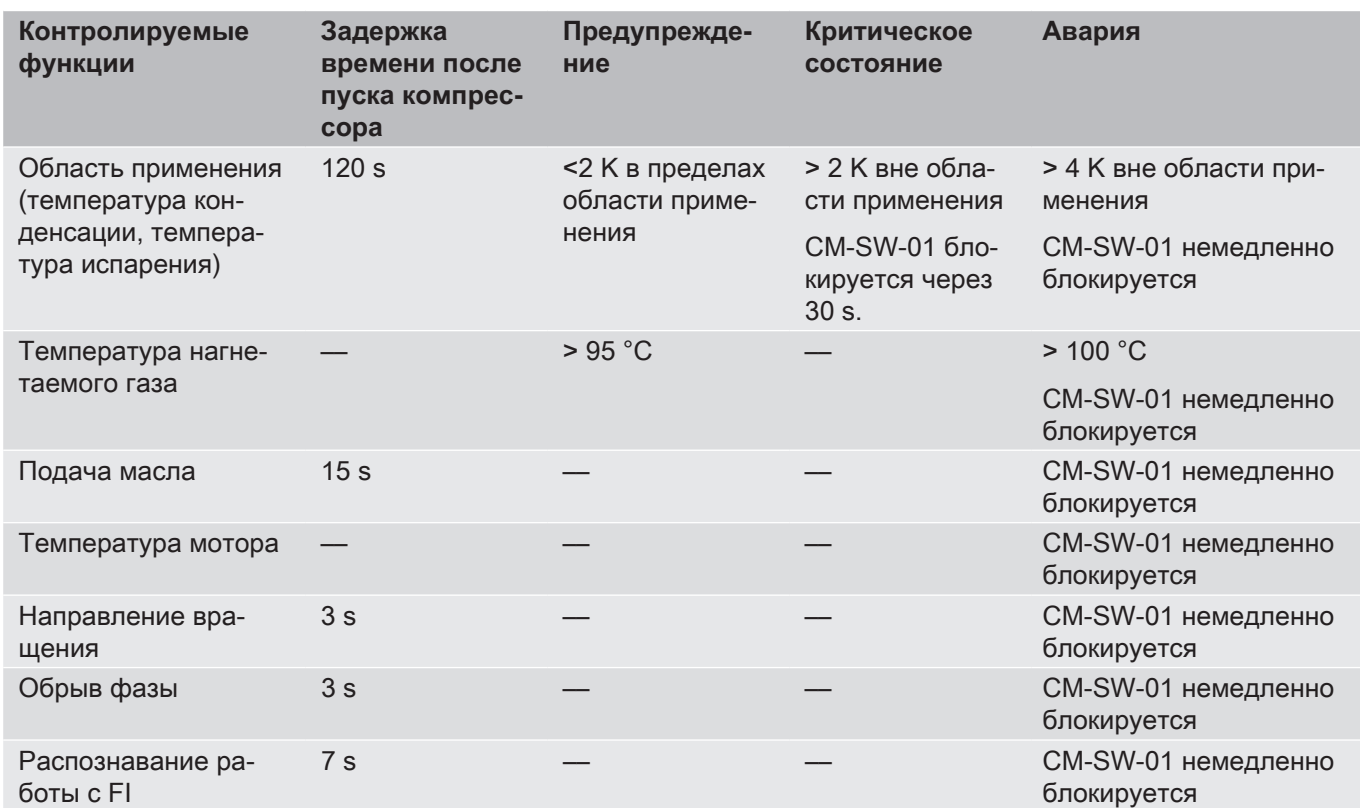

.<br>Таб. 4: Состояние при поставке CM-SW-01 с OS.95

### **7.1 HS.95: контролируемые функции**

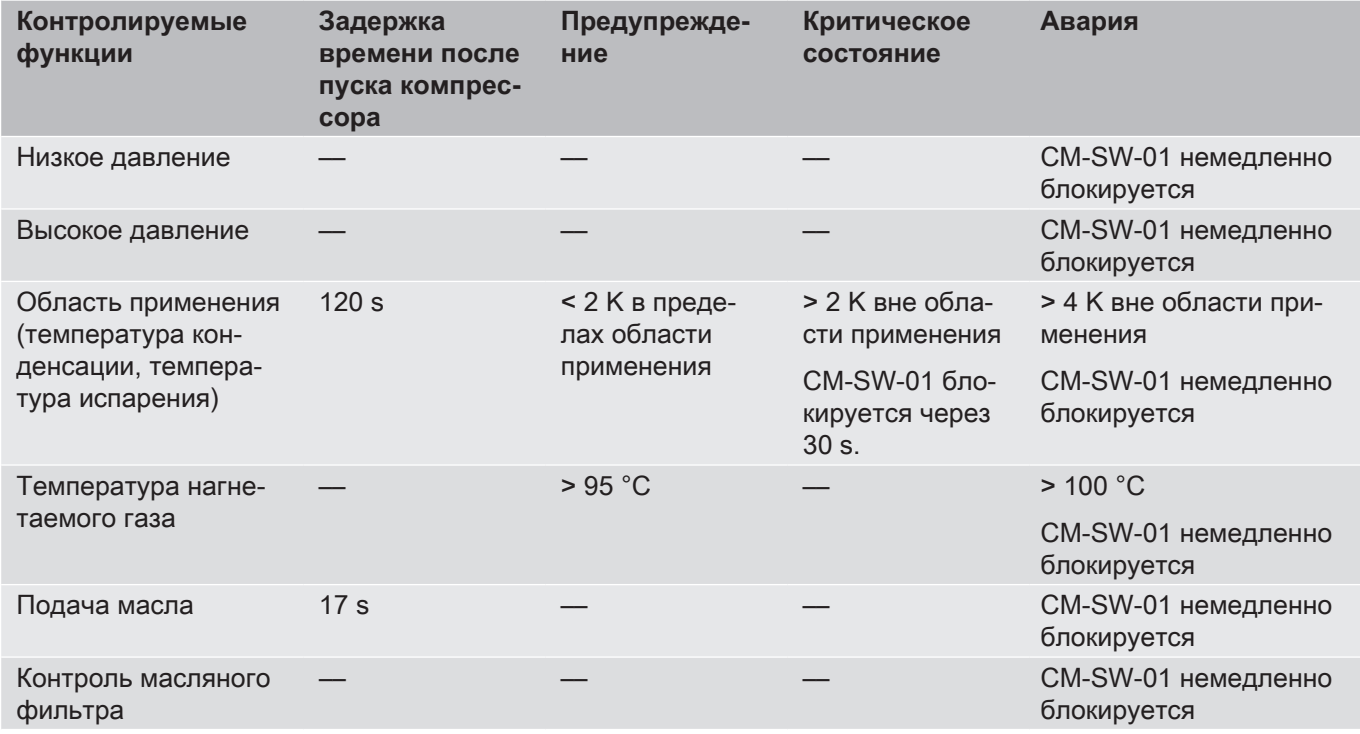

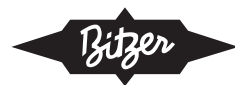

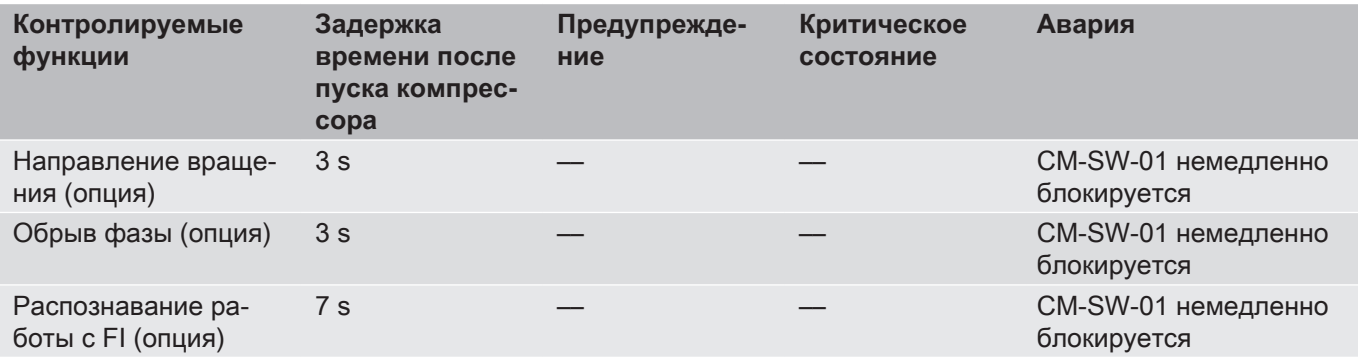

Taб. 5: Состояние при поставке CM-SW-01 с OS.85

# Tab. 5: État à la livraison du CM-SW-01 avec OS.85 **7.5 Сброс**

**7.5 Déverrouillage** ний многочисленных датчиков. При возникновении аварии было превышено как минимум одно значение отключения. Затем модуль отключает мотор компрессора. В зависимости от типа аварии он автоматически сбрасывается с задержкой по времени или блокируется и должен быть сброшен извне. Модуль компрессора контролирует данные измере-

## de l'extérieur. **7.6 Автоматический сброс с задержкой по времени**

Как только измеренное значение датчика, вызвавшего аварию, упадет ниже порога перезапуска, мотор компрессора снова включается с задержкой по времени. Аварийное сообщение в списке аварийных сигналов становится неактивным. Заводская установка задержки времени 60 s. Этот параметр можно изменить с помощью BEST SOFTWARE.

### **7.7 Внешний сброс**

В случае серьезных аварий или после слишком большого количества автоматических сбросов модуль блокируется. В этом случае перед разблокировкой необходимо проверить систему:

- Определите причину в цепи защит. Для этого просмотрите аварийные сообщения в BEST SOFTWARE.
- Устраните причину (ы) аварий.
- ▶ Выполните внешний сброс.
- → Компрессор запускается, когда возникает потребность в производительности.

исключением контроля температуры мотора, могут быть сброшены с помощью команды Modbus или с помощью BEST SOFTWARE. Разблокировать модуль можно разными способами. Все сигналы аварий, связанные с системой, за

- $\,$  С помощью команды Modbus (командное слово).
- С помощью BEST SOFTWARE в меню Аварии • Débrancher l'alimentation en tension (L/N) pendant под Сбросом.
- Отключите подачу питания (L / N) как минимум на 5 s, переключив выключатель S2 (сброс).

Если температура мотора слишком высокая, модуль блокируется. Чтобы разблокировать устройство, необходимо отключить подачу эл. питания (L / N) минимум на 5 секунд.

# **7.8 Liste des alarmes 7.8 Список аварийных сигналов**

Список всех возможных аварийных сигналов, причины аварий и тип разблокировки можно найти в BEST SOFTWARE.

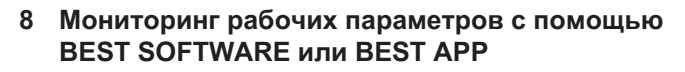

**BEST SOFTWARE и BEST APP обеспечивают** полный доступ ко всем рабочим данным и рабочим параметрам. BEST SOFTWARE можно бесплатно загрузить с веб-сайта BITZER (www.bitzer.de). BEST APP также доступно бесплатно для Android и iOS в APP также доступно бесплатно для Android и iOS в<br>соответствующем магазине приложений. В следующих главах также описывается работа BEST APP.

### 8.1 Обмен данными через программу BEST **SOFTWARE**

# **8.1 Établir la communication via Требования**

- **BEST SOFTWARE** • ПК / мобильное устройство
- **Conditions préalables** с операционной системой Windows 7 или новее
- с интерфейсом Bluetooth или USB-портом
	- с установленной программой BEST SOFTWARE

récent чана бесплатно с веб-сайта компании BITZER (www.bitzer.de). Программа BEST SOFTWARE может быть ска-

- Для связи через порт USB:
- Подключите BEST конвертер к модулю компрессора (CN14) и к ПК или мобильному устройству.
	- Осуществляйте управление компрессором через аналоговое подключение (CN13). Одновременное управление производительностью<br>и обмен данными через Modbus соединение невозможно. временное управление производительностью

### bus. **8.1.1 Настройка связи**

- **8.1.1 Configurer la communication** BEST SOFTWARE (1). ▶ Включите ПК / мобильное устройство и запустите
- ▶ Кликните кнопку НОВЫЙ (2).
- ► Выберите CM-SW-01 (3).

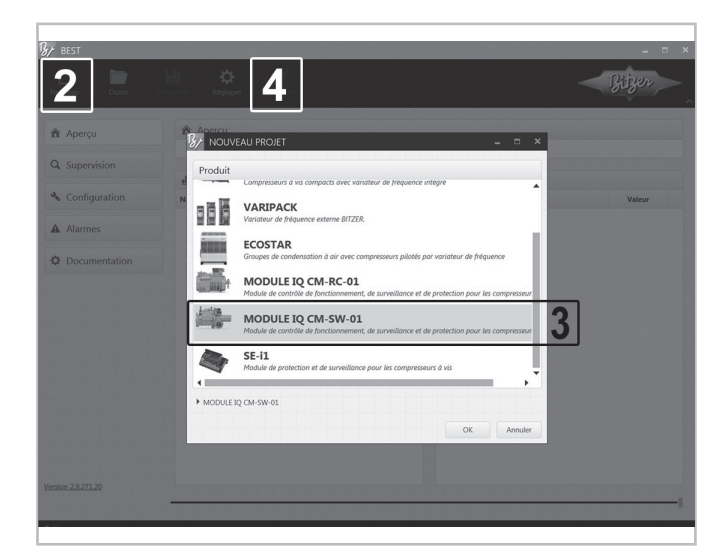

Рис.11: Подключение CM-SW-01 к BEST SOFTWARE

- ▶ Кликните кнопку ПОДКЛЮЧИТЬ (4).
- $\rightarrow$  Появится следующий выбор: BEST конвертер или BLUETOOTH.

# **8.1.2 Sélection CONVERTISSEUR BEST 8.1.2 Выбор BEST конвертера**

- ▶ Выберите BEST КОНВЕРТЕР и кликните ПОД-КЛЮЧИТЬ.
- → Теперь компрессорный модуль подключен к ПК или к мобильному устройству.
- ▶ Выберите ОБНОВЛЕНИЕ ПРОШИВКИ (1) и ПРО- $CMOTP...$  (2).
- ▶ Просмотрите папку (... \ BEST \ Firmware \ CM-SW-01), чтобы найти новую прошивку.
- ▶ Запустите обновление прошивки и дождитесь подтверждения успешного обновления. Кликните ОК для подтверждения (3).

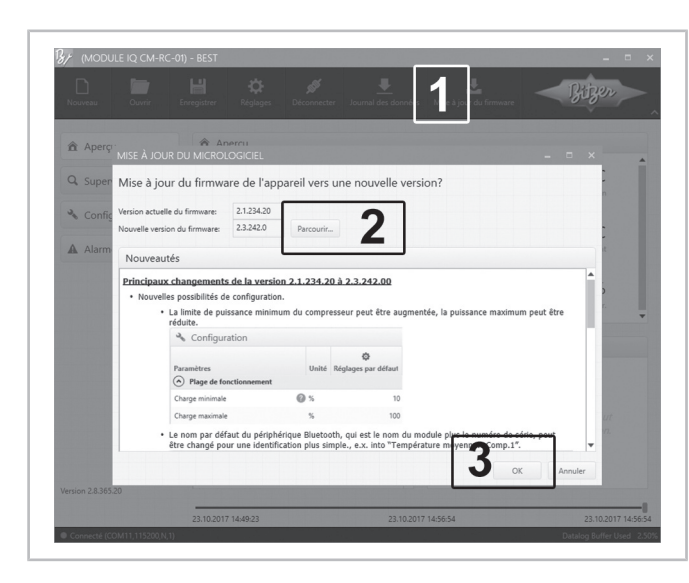

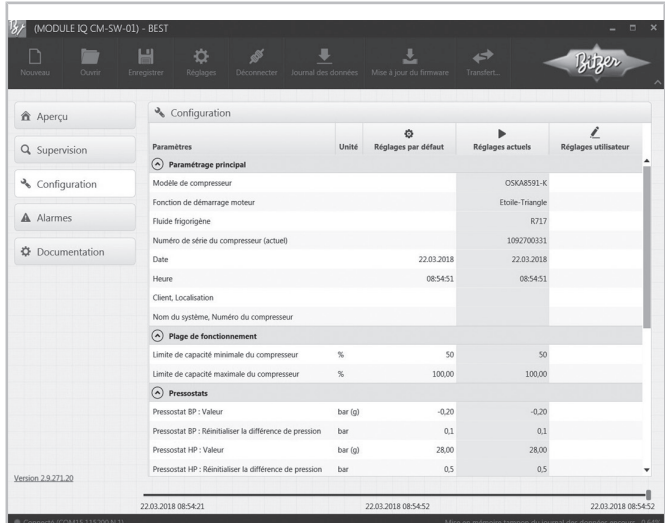

Рис. 12: Обновление прошивки

### **8.1.3 Sélection BLUETOOTH 8.1.3 Выбор BLUETOOTH**

- ▶ Выберите BLUETOOTH.
- $\rightarrow$  Появится список всех доступных устройств.
- ▶ Выберите компрессор.
- ▶ Кликните ПОДКЛЮЧИТЬ.
- ▶ Введите пароль Bluetooth. Настройка по умолчанию с версии прошивки 2.6.58.00: «8670», предыдущая версия: "2"
- $\rightarrow$  Теперь компрессорный модуль подключен к ПК или к мобильному устройству.

### **8.2 Configurer le CM-SW-01 avec BEST 8.2 Настройка CM-SW-01 с помощью BEST SOFTWARE SOFTWARE**

В состоянии поставки компрессорный модуль CM-SW-01 полностью предварительно сконфигурирован для использования с соответствующим компрессором.

Проверьте все параметры в меню КОНФИГУРАЦИЯ и при необходимости измените их. В частности, проверьте эти настройки:

- Функция запуска мотора для управления реле времени контакторов мотора.
- Хладагент
- Дата
- Время

#### Рис. 13: Меню КОНФИГУРАЦИЯ

### **8.2.1 Régler l'heure actuelle 8.2.1Установка текущего времени**

Проверьте запрограммированные дату и время с помощью BEST SOFTWARE:

- ▶ Проверьте меню КОНФИГУРАЦИЯ, главное окно ОСНОВНАЯ УСТАВКА и строки ДАТА и ВРЕМЯ.
- При необходимости скорректируйте данные.

# **8.2.2 Sélectionner la fonction de démarrage du 8.2.2 Выбор функции запуска мотора**

Модуль компрессора включает и выключает контакторы мотора. С помощью BEST SOFTWARE можно выбирать между различными функциями запуска и choisir entre des fonctions de démarrage différentes et работой с FI.

# Настройте в BEST SOFTWARE:

• Установите соответствующую функцию запуска мотора в меню КОНФИГУРАЦИЯ, окно ФУНКЦИ-ОНИРОВАНИЕ ПУСКАТЕЛЯ МОТОРА.

При пуске «звезда-треугольник», с разделенной обмоткой или при прямом пуске мотор компрессора запускается через 1 s после сигнала на пуск от контроллера верхнего уровня, и значительно позже при работе с преобразователем частоты.

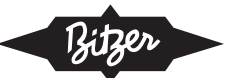

### **8.2.3 Enregistrer le fluide frigorigène utilisé 8.2.3Ввод используемого хладагента**

- ▶ Выбор хладагента в BEST SOFTWARE: перейдите в ОСНОВНАЯ УСТАВКА, окно ХЛАДАГЕНТ и выберите используемый хладагент.
- Настройка данных по мониторингу области применения: перейдите в КОНФИГУРАЦИЮ, окно РЕЛЕ ДАВЛЕНИЯ, строки РЕЛЕ ВЫСОКО-ГО ДАВЛЕНИЯ: ЗНАЧЕНИЕ и РЕЛЕ НИЗКОГО ДАВЛЕНИЯ: ЗНАЧЕНИЕ, столбец ПОЛЬЗОВА-ТЕЛЬСКАЯ УСТАВКА и введите предельные значения в соответствии с проектом системы. Данные сверх допустимых предельных значений не запоминаются.

### **8.2.4 Régler la caractéristique de la valeur de 8.2.4 Настройка характеристики уставки**

**▶ Настройка характеристики уставки с помощью** BEST SOFTWARE: Выберите в меню КОНФИ-ГУРАЦИЯ, окно РАЗНОЕ желаемая УСТАВКА ХАРАКТЕРИСТИКИ УПРАВЛЕНИЯ в столбце ПОЛЬЗОВАТЕЛЬСКАЯ УСТАВКА: 0 .. MAX или MIN .. MAX.

# **8.2.5 Désactivation de l'interface Bluetooth 8.2.5 Деактивация интерфейса Bluetooth**

В зависимости от места установки может потребоваться деактивация интерфейса Bluetooth.

- ▶ В BEST SOFTWARE, в меню КОНФИГУРАЦИЯ, окно BLUETOOTH, строка BLUETOOTH АКТИВИ-РОВАН, выберите настройку ДЕАКТИВИРОВАН-НО в столбце ПОЛЬЗОВАТЕЛЬСКАЯ УСТАВКА.
- $\rightarrow$  После этого интерфейс Bluetooth больше не будет работать.

Теперь связь будет возможна только по кабелю с ВЕSТ конвертером. Этот конвертер можно использовать для повторной активации Bluetooth.

Если интерфейс Bluetooth был деактивирован и не может быть активирован через BEST конвертер, значит, он уже был отключен на заводе навсегда. В этом случае его нельзя будет активировать.

### 8.2.6 Конфигурация запасных частей

Если CM-SW-01 был заменен, необходимо настроить определенные параметры компрессора.

- Подключите ПК / мобильное устройство к новому CM-SW-01 через BEST конвертер.
- **▶ Откройте BEST SOFTWARE и выберите новый** CM-SW-01.
- Выполните обновление прошивки.
- tous les paramètres de fonctionnement dans des in-▶ Выберите компрессор из предложенного списка.
- ▶ Настройте все параметры в ОСНОВНАЯ УСТАВ-КА в меню КОНФИГУРАЦИЯ.
- à l'arrêt dans des intervalles de 60 secondes • capacité de mémoire : environ 2 semaines en cas de ходимости настройте их. fonctionnement typique ▶ Проверьте все остальные параметры и при необ-

# • messages d'alarme et statistiques des derniers 365 **8.3 Журнал данных**

ные сообщения хранятся внутри: Все контролируемые рабочие параметры и аварий-

- BEST SOFTWARE. Elles permettent une analyse du • все рабочие параметры с 10-секундным интерваnissent des informations détaillées sur la détaillée sur la détaillée sur la détaillée sur la détermination de лом
- во время простоя с интервалом в 60 секунд
- mètres de fonctionnement avec le logiciel • емкость: ок. 2 недель при нормальном рабочем режиме
- аварийные сообщения и статистика за последние 365 дней.

Эти данные можно экспортировать с помощью программы BEST SOFTWARE. Она позволяют анализировать работу системы и предоставляет подробную информацию для поиска и устранения неисправностей, см. главу Мониторинг рабочих параметров с помощью BEST SOFTWARE или BEST APP, стр. 89.

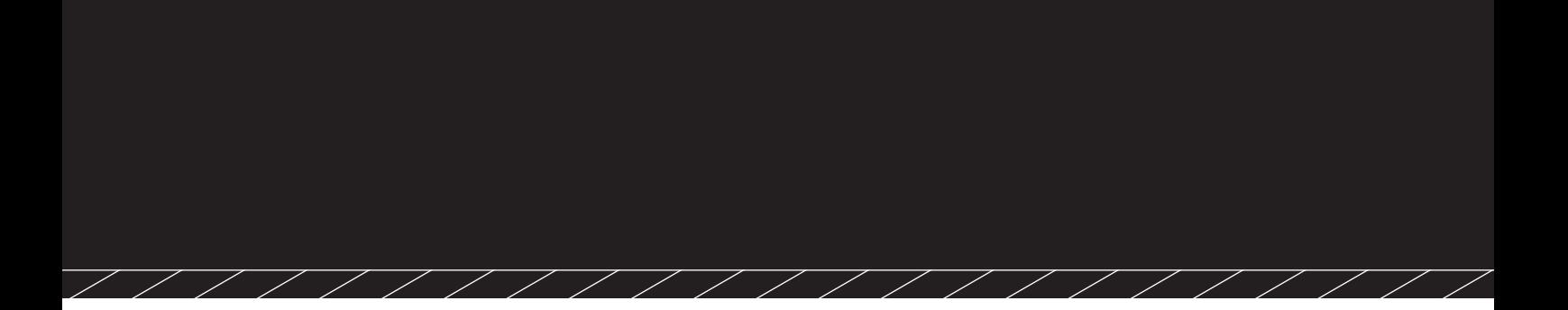

**80311804 // 07.2020 80311901 // 10.2020**

Änderungen vorbehalten Subject to change Toutes modifications réservées Изменения возможны

> **BITZER Kühlmaschinenbau GmbH** Peter-Schaufler-Platz 1 // 71065 Sindelfingen // Germany Tel +49 7031 932-0 // Fax +49 7031 932-147 bitzer@bitzer.de // www.bitzer.de